# <span id="page-0-0"></span>尀

# OnePlus 11 5G kasutusjuhend

Tarkvara värskendamise tõttu võib teile kuvatav tarkvaraliides (sh selle funktsioonid, kasutajaliides ja interaktsioonid) selles juhendis esitatud liidesest erineda. Tarkvaraliidest võidakse muuta.

# ПŤ

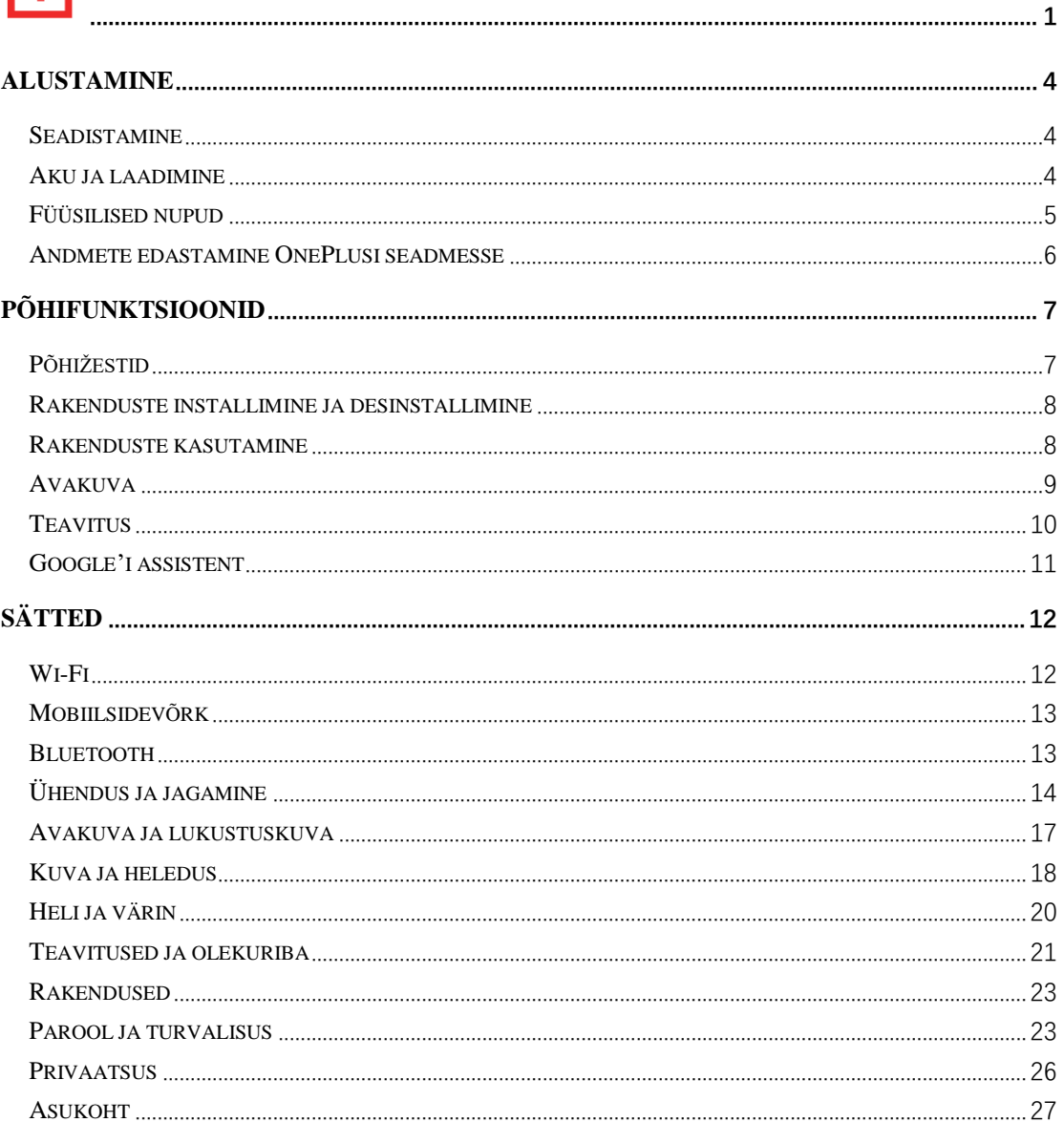

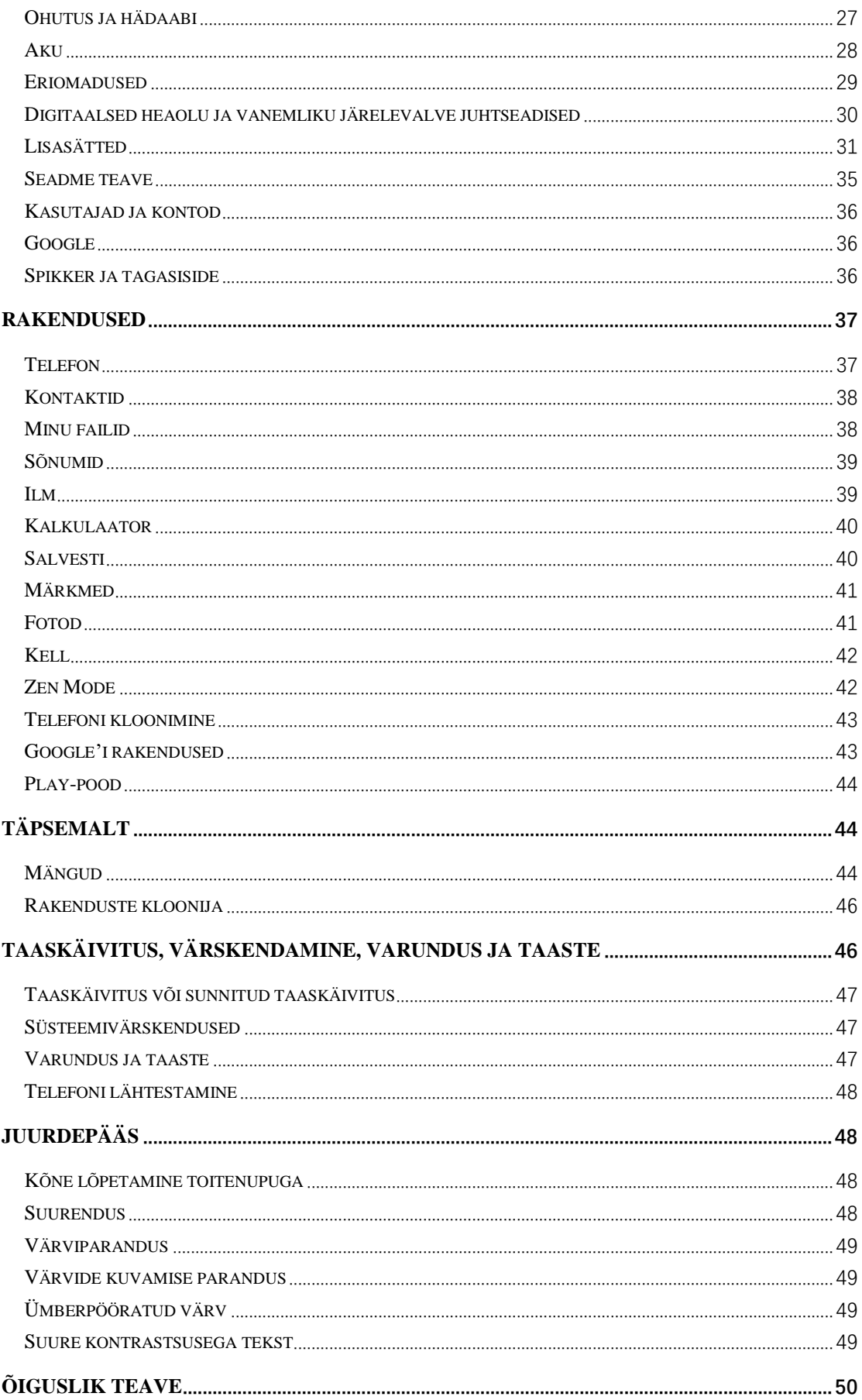

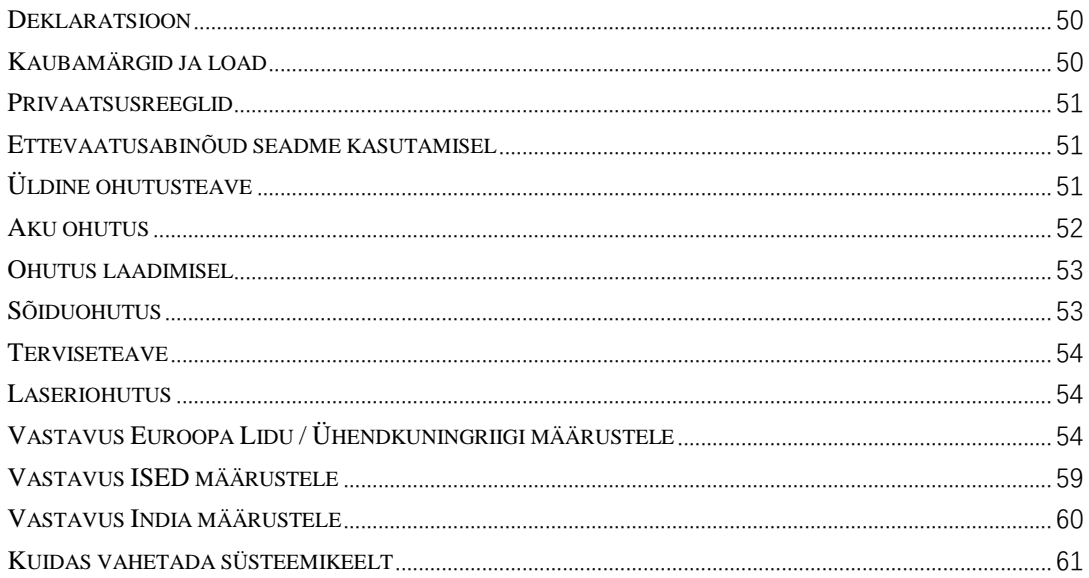

# <span id="page-3-0"></span>**Alustamine**

<span id="page-3-1"></span>**Uurige oma seadme kohta lisateavet ja hakake seda kasutama.**

#### **Seadistamine**

#### **Sisestage SIM-kaart**

- 1. Pistke SIM-kaardi salve väljutustööriist SIM-kaardi hoidiku väikesesse auku. Vajutage tööriista kindlalt sissepoole, et SIM-kaardi salv välja lükata.
- 2. Tõmmake SIM-kaardi salv seadmest aeglaselt välja.
- 3. Pange SIM-kaart SIM-kaardi salve.
- 4. Sisestage SIM-kaardi salv seadmesse.

\* Kasutage nano-formaadis SIM-kaarti. Sobimatud kaardid võivad põhjustada kahjustuse.

#### **OnePlusi seadme käivitamine**

Seadme käivitamiseks hoidke **toitenuppu** paar sekundit all. Kui telefon ei lülitu sisse, peate seda võib-olla laadima.

#### **Seadistusviisard**

Telefoni esimesel käivitamisel (või pärast tehasesätete taastamist) käivitub **seadistusviisard**, mis aitab teil kõiki funktsioone, sh keelt, tarkvaranuppe, žeste, sõrmejäljega lukust avamist jms kohandada. Kui soovite sätteid hiljem muuta, saate seda teha rakenduses Sätted.

## <span id="page-3-2"></span>**Aku ja laadimine**

#### **Kui telefon on äsja hangitud või seda pole pikka aega kasutanud, peab telefoni laadima.**

#### **Ohutusteave**

- 1. Ohutuse tagamiseks ja seadme kahjustamise vältimiseks kasutage ainult ametlikku laadurit ja USB-kaablit.
- 2. OnePlusi seade ühildub Type-C USB-kaabliga.
- 3. Elektrienergia säästmiseks eemaldage laadur pärast laadimist vooluvõrgust.
- 4. Ärge pange laadimise ajal midagi telefoni peale.

## **Aku laadimine**

- 1. Ühendage USB-kaabel toiteplokiga.
- 2. Ühendage USB-kaabel telefoni USB-pesaga.
- 3. Ühendage toiteplokk vooluvõrguga.
- 4. Pärast laadimist eemaldage USB-kaabel telefonist ja eemaldage toiteplokk vooluvõrgust.

## **Säästke energiat ja pikendage aku tööaega**

Vähendage energiatarbimist järgmiselt:

- 1. Kui te seadet ei kasuta, lülitage selle ekraan välja.
- 2. Kui aku on nõrk, lülitage sisse režiim **Akusäästja**.
- 3. Lülitage Bluetooth ja Wi-Fi välja, kui te neid ei kasuta.
- 4. Reguleerige ekraan hämaramaks ja määrake sätetes lühem ekraani väljalülitusaeg.
- 5. Kustutage mittevajalikud rakendused.

## **Laadimine**

OnePlusi laadurit ja USB-kaablit kasutades laadite telefoni turvaliselt (10 V / 6,5 A) ja kiiresti.

Laadida tuleks temperatuuril 15...35 °C.

## <span id="page-4-0"></span>**Füüsilised nupud**

## **Toitenupp**

Toitenupp asub telefoni paremal küljel.

- Kui seade on välja lülitatud, hoidke toitenuppu seadme sisselülitamiseks all.
- Häälassistendi käivitamiseks hoidke toitenuppu all.
- Kui seade on sisse lülitatud, saate toitenuppu ja helitugevuse suurendamise nuppu samaaegselt vajutades avada hädaolukorra / väljalülitamise / taaskäivitamise valiku.
- Ekraani sisse/välja lülitamiseks vajutage toitenuppu.

## **Helitugevuse nupp**

Helitugevuse nupp asub telefoni vasakul küljel.

- Muusika või video esitamisel vajutage selle helitugevuse reguleerimiseks helitugevuse nuppu.
- Kõne ajal vajutage kõne helitugevuse reguleerimiseks helitugevuse nuppu.
- Kõne saabumisel helina vaigistamiseks vajutage helitugevuse nuppu.

## **Märguandeliugur**

Märguandeliugur asub telefoni paremal küljel.

\*Seda pole kõigil mudelitel.

Liuguriga saate reguleerida süsteemihelina olekut (**hääletu, värin, helin**)

- **Hääletu.** Kõnede ja teavituste helinad on vaigistatud ning ilma värinata; märguandeheli ei vaigistata.
- **Värin.** Kõnede ja teavituste helinad on vaigistatud, märguandeid ei vaigistata.
- **Helin.** Kõnede, märguannete ja teavituste helinad töötavad normaalselt.

MÄRKUS. Kui telefon on režiimis **Mitte segada**, siis helin ja värin ei tööta.

## **Otseteeklahvid**

Otseteeklahvid võimaldavad toiminguid kiirelt käivitada.

- Seadme väljalülitamiseks hoidke toitenuppu ja helitugevuse suurendamise nuppu samaaegselt all.
- Kuvatõmmise tegemiseks hoidke toitenuppu ja helitugevuse vähendamise nuppu samaaegselt all.
- Taasterežiimi käivitamiseks, kui seade on välja lülitatud, hoidke toitenuppu ja helitugevuse vähendamise nuppu samaaegselt all.
- Sunnitult väljalülitamiseks hoidke toitenuppu ja helitugevuse suurendamise nuppu 10 sekundit all.

## <span id="page-5-0"></span>**Andmete edastamine OnePlusi seadmesse**

Funktsiooni **Telefoni kloonimine** abil saate kõik andmed, sh kontaktid, sõnumid ja fotod, vanast seadmest uude OnePlusi seadmesse kiiresti üle kanda.

Kui teie vanasse telefoni on installitud ainult rakendus OnePlus Switch, skannige rakenduse Telefoni kloonimine allalaadimiseks uut QR-koodi.

- **Andmete üleviimine OnePlusi või muust Android-seadmest.**
- 1. Avage rakendus Telefoni kloonimine. Valige suvand **See on uus telefon** ja seejärel valige vana telefoni tüüp. Järgige uue telefoni ekraanile kuvatavaid juhiseid. Laadige vanasse telefoni alla ja installige rakendus Telefoni kloonimine.
- 2. Valige uues telefonis käsk "Jätka".
- 3. Avage vanas telefonis rakendus Clone Phone, valige suvand **See on vana telefon** ja telefonide ühendamiseks skannige uues telefonis kuvatud QR-koodi.
- 4. Pärast kahe telefonide ühendamist valige andmed, mida soovite vanast telefonist uude üle kanda. Alustamiseks puudutage. Seejärel oodake, kuni andmete üleviimine lõpeb.
- **Andmete üleviimine iPhone'ist.**
- 1. Sünkroonige oma iOS-i seadme andmed iCloudi ja laadige vanasse telefoni rakendus Clone Phone.
- 2. Avage uues seadmes rakendus Clone Phone, valige selles suvand **See on uus telefon** ning puudutage valikut **iPhone**.
- 3. Logige sisse oma iCloudi kontole ja ühendage kaks telefoni Clone Phone'i abil.
- 4. Käivitage andmete importimine.
- 5. Andmete üleviimise ajal hoidke seadmed Wi-Fi-võrguga ühendatuna ja rakendus Clone Phone ekraanile kuvatuna. Kui ühendus iCloudi serveriga peaks katkema, proovige iCloudi uuesti sisse logida ja andmete edastamist jätkata. Piiratud ühilduvuse tõttu saab siiski edastada ainult teatud vormingus andmeid.

# <span id="page-6-0"></span>**Põhifunktsioonid**

<span id="page-6-1"></span>**Õppige oma OnePlusi seadet kasutama.**

## **Põhižestid**

Õppige kasutama telefoni ja rakenduste juhtimiseks põhižeste, nagu puudutus, lohistamine, nipsamine ja suumimine.

1. Rakenduse avamiseks või valimiseks puudutage.

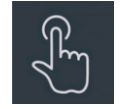

2. Veebilehte või loendit vaadates nipsake, et seda üles või alla kerida.

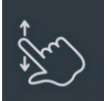

3. Ilmateate/kalendri/fotode/rakenduste vahelehtede, lehekülgede või sisu sirvimiseks nipsake sõrmega vasakule või paremale.

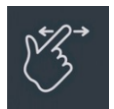

4. Kahe sõrme abil saate fotosid ja veebilehti suumida.

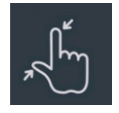

5. Hoidke sõrme ekraanil, et avada täpsemate sätete valimise või redigeerimise hüpikaken.

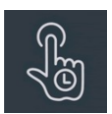

## <span id="page-7-0"></span>**Rakenduste installimine ja desinstallimine**

#### **Rakenduste installimine Play-poest**

Soovitame rakendusi alla laadida ja installida seadmes oleva Play-poe kaudu.

- Avage Play-pood, et rakendusi märksõna järgi või ekraanil sirvides otsida.
- Puudutage rakenduse ikooni, et vaadata selle üksikasju.
- Rakenduste allalaadimiseks ja installimiseks puudutage käsku **Installi**.
- \* Soovitame rakendusi alla laadida Wi-Fi-võrgu kaudu.
- \* Allalaaditud rakenduste versiooniuuenduste kohta saate meeldetuletuse. (Valige "jah" / "ei")

#### **Rakenduste desinstallimine**

Saate rakendusi desinstallida järgmiselt:

- Hoidke avakuval all rakenduse ikooni ning valige **Rakenduse teave > Desinstalli**.
- Rakenduste sahtlis hoidke all rakenduse ikooni ning valige käsk **Desinstalli**.
- Avage jaotis **Sätted > Rakendused > Rakenduste haldus > Rakenduste loend** ja valige rakendus. Seejärel avage "Rakenduse teave" ja valige "Desinstalli".
- \* Telefonis on eelinstallitud rakendusi, mida ei saa desinstallida.

## <span id="page-7-1"></span>**Rakenduste kasutamine**

Uurige, kuidas rakendusi avada, rakenduste vahel liikuda, rakendusi sulgeda ja nende teavet vaadata.

#### **Rakenduste sahtel**

Kõigi rakenduste sahtlis olevate rakenduste kuvamiseks nipsake avakuval sõrmega üles.

#### **Rakenduste avamine**

Avage rakendus, kasutades töölaual või rakenduste sahtlis olevat rakenduse ikooni.

#### **Rakenduse üksikasjade kuvamine**

Hoidke sõrme rakenduse ikoonil ja ilmuvas hüpikaknas valige **Rakenduse teave**, et kuvada rakenduse teave ja võimalikud sätted.

#### **Rakenduste vahetamine**

- Rakenduste vahetamiseks nipsake jaotise **Navigeerimisžestid** alumisel ribal vasakule või paremale.
- Kui määratud on navigeerimisnupud **Tagasi, Avaleht** ja **Hiljutised**, puudutage rakenduste vahetamiseks navigeerimisriba nuppu **Hiljutised**.

#### **Rakenduste sulgemine**

- Jaotises **Navigeerimisžestid** nipsake ekraani alumisest servast üles ja hoidke ning seejärel nipsake rakenduse kujutisi üles, et need sulgeda.
- Puudutage nuppu **Hiljutised** ja sulgege rakendused, nipsates nende kujutisi üles.

#### **Taustatoimingute blokeerimine**

- Jaotises **Navigeerimisžestid** nipsake ekraani alumisest servast üles ja hoidke ning seejärel puudutage valikut "Kustuta kõik", et taustatoimingud lõpetada.
- **•** Puudutage hiljutiste rakenduste loendi avamiseks nuppu **Hiljutised** ja puudutage "Kustuta kõik", et taustatoimingud lõpetada.
- \* Ekraanile kinnitatud rakendusi ei suleta.

#### **Taustarakenduste lukustamine**

Juurdepääsuks menüüvalikutele puudutage hiljutiste rakenduste loendis rakenduse kujutise paremas ülanurgas olevat nuppu ︙. Valige **Lukusta**, et rakendust poleks võimalik sulgeda ega lõpetada.

## <span id="page-8-0"></span>**Avakuva**

Uurige, kuidas telefoni isikupärastamiseks määrata **taustapilte**, **ikoone**, **vidinaid, paigutust, üleminekuid** ja **avakuva sätteid**.

#### **Rakenduste ikoonid ja kaustad**

- Avage rakenduste sahtel, viibates avakuval üles.
- Sahtlis hoidke ja lohistage rakenduse ikooni, et see avakuvale lisada.
- Kausta loomiseks lohistage rakenduse ikoon avakuval teise rakenduse peale.

#### **Taustapildid**

Avakuva taustapildi ja lukustuskuva taustapildi määramiseks hoidke sõrme tühjal alal ja valige **Taustapildid**.

#### **Ikoonid**

Avakuva ikoonide määramiseks hoidke sõrme avakuva tühjal alal ja valige **Ikoonid**.

#### **Vidinad**

Hoidke sõrme avakuva tühjal alal ja valige **Vidinad**, vajutage vidinat ja lohistage see avakuvale.

#### **Paigutus**

Hoidke sõrme avakuva tühjal alal ja valige **Paigutus**. Muutke töölauaruutude arvu.

## **Üleminekud**

Hoidke sõrme avakuva tühjal alal ja valige **Üleminekud**. Valige avakuva jaoks ülemineku stiil.

#### **Rohkem**

Täpsemaid avakuva sätteid saate määrata menüüs **Sätted** > **Avakuva ja lukustuskuva**.

## <span id="page-9-0"></span>**Teavitus**

Uue süsteemiteavituse või rakenduse teavituse saabudes kuvatakse olekuribale vastav ikoon. Teavituste paneeli avamiseks nipsake rakenduse lehel ülaservast või mis tahes kohas avakuval alla.

- Saate teavitusi kustutada, nipsates neid paremale (mõnede teavituste kustutamiseks tuleb vastav rakendus sulgeda).
- **Pikk vajutus** teavitusel avab vastava rakenduse teavituste sätted.
- Valikuid on kolm: lülita teavitus välja / vaigista / rohkem sätteid.

#### **Kiirsätted**

- Teatud funktsioonide kiireks sisse-/väljalülitamiseks võib puudutada kiirsätete ikooni.
- Kiirsätete menüüs vajutage ja hoidke all ikooni, et vastav sätete liides avada.
- Lisanuppude kuvamiseks nipsake veel kord alla.

## **Olekuikoonid**

Olekuikoonid kuvatakse ekraani ülaosas olekuribal. Allolevas tabelis on loetletud kõige levinumad ikoonid.

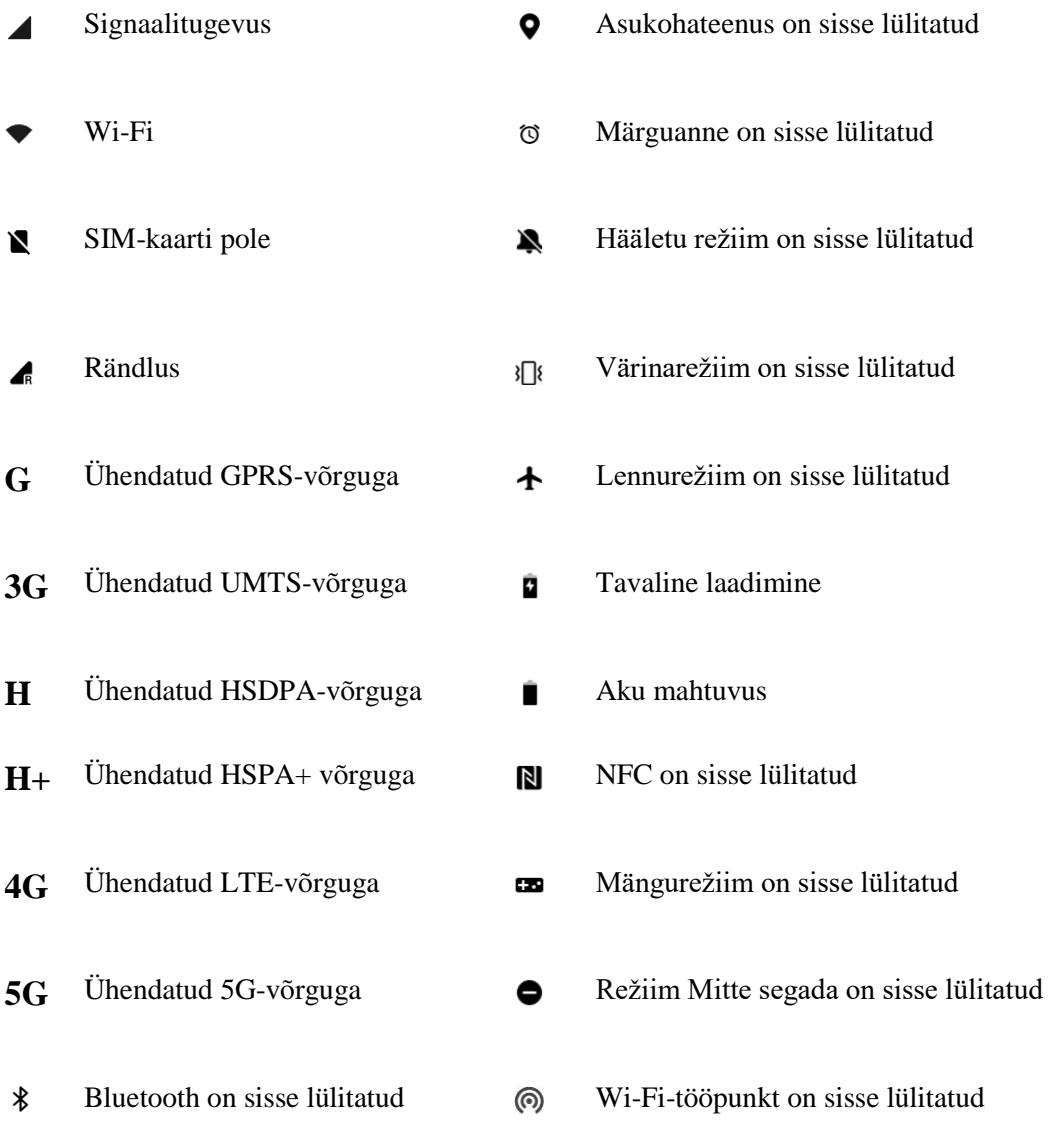

## <span id="page-10-0"></span>**Google'i assistent**

\* Google'i assistendi esmakordsel kasutamisel järgige juhiseid sisselogimiseks oma Google'i kontole.

Kiireks juurdepääsuks Google'i assistendile vajutage ja hoidke all avakuva nuppu, nipsake ekraaninurgast üles (kui olete **Navigeerimisžestid** on sisse lülitatud), vajutage toitenuppu või öelge lihtsalt: "Hei Google".

Google'i assistendiga saate teha järgmist:

- Kiirelt helistada (öeldes näiteks "Helista emale")
- Saata tekstsõnumeid (nt "Saada Saarale sõnum: Jään natuke hiljaks")
- $\bullet$  Määrata meeldetuletusi (nt "Tuleta mulle meelde, et pean Johnile sünnipäevakingi ostma")
- Teha selfi (nt "Tee selfi")
- Määrata kalendrisündmusti (nt "Määra kalendrisündmus: õhtusöök Charliega homme kell  $7-9$ <sup>"</sup>)
- Esitada muusikat (nt "Mängi YouTube'ist jazzi")
- Kuhugi navigeerida (nt "Juhata mind koju")
- Küsida ilma kohta (nt "Kas ma vajan täna vihmavarju?")

# <span id="page-11-0"></span>**Sätted**

**Telefonis võrgu ja konto konfigureerimine või telefoni seadistamine**

## <span id="page-11-1"></span>**Wi-Fi**

Looge internetiühendus Wi-Fi kaudu.

## **Ühenduse loomine Wi-Fi-võrguga**

- 1. Avage jaotis Sätted  $>$  Wi-Fi ning puudutage suvandit "Wi-Fi".
- 2. Valige loendist Wi-Fi-võrk.
- 3. Ühendus valitud krüptimata Wi-Fi-võrguga luuakse automaatselt. Ühenduse loomiseks krüptitud võrguga sisestage parool ja puudutage linnukest.
- \* Saate Wi-Fi-võrke ka käsitsi lisada, valides käsu "Lisa võrk".
- **Wi-Fi assistent.** 
	- **Automaatne ühenduse loomine parima signaaliga Wi-Fi-võrguga.** Kui see suvand on sisse lülitatud, loob süsteem automaatselt ühenduse parima signaaliga Wi-Fi-võrguga.
	- **Automaatne ümberlülitus mobiilsidevõrgule**. Automaatne ümberlülitumine mobiilsidevõrgule, kui Wi-Fi-ühendus on aeglane.
	- **Kahe kanaliga kiirendi.** Kui see suvand on sisse lülitatud, saate Wi-Fi-t ja mobiilset andmesidet samaaegselt kasutades internetiühendust veelgi kiirendada.
	- **Kahe Wi-Fi-ga kiirendi.** Samaaegne ühendus kahe Wi-Fi-võrguga, et internetiühendust kiirendada.

## **Täpsemad sätted**

Avage **Sätted** > **Wi-Fi** > puudutage ︙ > puudutage valikut **Täpsemad sätted**

- **Salvestatud võrgud.** Võrgud, millega ühenduse loomine on õnnestunud.
- **Sertide installimine.** Sirvige faile muudes rakendustes (hiljutised failid).
- **Wi-Fi olekukuva.** Lülitage ribalaiuse silt sisse või välja, et kuvada Wi-Fi olek. \*Wi-Fi olekukuva muutmine ei mõjuta Wi-Fi toimimist.
- **Wi-Fi andmekasutus.** Siin saate kontrollida Wi-Fi andmekasutust, mh kogu andmekasutust ja eri rakenduste andmekasutust.
- **Passpoint.** Lubage seadmel avastada Passpointi võrke ja luua nendega ühendus.
- Wi-Fi Direct

## <span id="page-12-0"></span>**Mobiilsidevõrk**

Mobiilandmeside sisse või välja lülitamine. Avage jaotis **Sätted** > **Mobiilsidevõrk** ja lülitage **Mobiilandmeside** sisse või välja.

## **Üldsätted**

Kui paigaldate seadmesse teise SIM-kaardi, saate helistamise ajal internetti kasutada.

#### **Andmekasutus**

Siin saate vaadata mobiilandmeside ja Wi-Fi kasutuse statistikat.

#### **Võrgusätted**

Avage jaotis **Sätted** > **Mobiilsidevõrk** > **Mobiilandmeside** ja lülitage võrk sisse või välja.

- **Andmeside optimeerimine.** Kui see funktsioon on sisse lülitatud, ei saa taustal töötavad rakendused mobiilsidevõrgu kaudu uusi sõnumeid vastu võtta, v.a juhul, kui see on erandina lubatud.
- **Juurdepääs võrgule.** Saate eri rakendustele määrata erinevaid võrgukasutusviise, nagu "Wi-Fi ja mobiilandmeside", "Ainult Wi-Fi", "Ainult mobiilandmeside" ja "Keela võrgujuurdepääs".

## <span id="page-12-1"></span>**Bluetooth**

Bluetoothi abil saate ühenduse luua Bluetooth-seadmetega, nt kõrvaklappide ja klaviatuuriga.

 Avage jaotis **Sätted** > **Bluetooth**, valige saadaolevate seadmete loendist seade ja sisestage sidumiskood.

\* Kui Bluetooth-seade on sisse lülitatud aga seda ei õnnestu leida, vaadake seadme kasutusjuhendit ja järgige juhiseid, et lülitada seade ühenduse loomiseks sidumisrežiimi.

## **Täpsemad sätted**

- **Seadme helitugevuse sünkroonimine.** Sünkroonige Bluetooth-seadme helitugevust selle seadmega.
- **Koodekistandardi kuvamine.** Kuvab seotud seadmete koodekistandardid.

# <span id="page-13-0"></span>**Ühendus ja jagamine**

Isikliku tööpunkti ja kuva ülekande jagamiseks avage jaotis **Sätted** > **Ühendus ja jagamine**.

## **Lennurežiim**

Lennurežiimis seadmega ei saa telefoninumbreid valida, aga saab lugeda, mängida, videoid vaadata või kasutada muid rakendusi, mis ei vaja võrgu- või telefoniühendust.

## **Isiklik tööpunkt**

Jagage mobiilandmesidet või Wi-Fi-ühendust teiste seadmetega. See võib tarbida rohkem mobiilandmesidet ja akut.

\* Isiklike tööpunktide linkimiseks on kaks võimalust.

- 1. QR-kood: skannige QR-kood ning looge ühendus selle Wi-Fi-võrguga.
- 2. Isikliku tööpunkti parool: avage jaotis **Isiklik tööpunkt** > **Tööpunkti sätted** > ning muutke nime ja parooli.
- **Tööpunkti sätted.** Määrake isikliku tööpunkti nimi ja parool.
- \* **Peida tööpunkt.** Saate tööpunkti peita, et sellega saaks ühenduse luua ainult käsitsi.

\* **Kasuta Wi-Fi 6.** Protokoll Wi-Fi 6 tagab kiirema ühenduse. Vanemad seadmemudelid ei pruugi Wi-Fi 6 kasutavaid tööpunkte leida.

- **Ühenduste haldus.** Saate määrata musta nimekirja, ühendatud seadmete arvu piirangu ja andmekasutuse piirangu.
- **Isikliku tööpunkti automaatne väljalülitus.** Lülitage tööpunkt automaatselt välja, kui ühegi seadmega pole 10 minuti jooksul ühendust olnud.
- **Bluetoothi kaudu jagamine.** Saate oma seadme mobiilandmesidet või Wi-Fi-võrku Bluetoothi kaudu muude seadmetega jagada.
- **USB kaudu jagamine.** Telefoni võrguühenduse jagamiseks ühendage seade USB-kaabli abil.
- **Etherneti kaudu jagamine.** Telefoni võrguühenduse jagamiseks ühendage Ethernetikaabel. Seadme mobiilandmeside või Wi-Fi-võrgu Bluetoothi kaudu jagamiseks muude seadmetega tehke järgmist:

## **VPN**

Avage jaotis **Sätted** > **Ühendus ja jagamine** > **VPN**. Seejärel klõpsake "+" ja lisage VPN-i, sisestades VPN-i nime, tüübi, serveri aadressi ja muu teabe.

#### **NFC**

Kui NFC on sisse lülitatud, saate teise seadmega andmeid vahetada, pannes kaks seadet kokku.

 **Puuduta ja maksa.** Kui maksmise vaikerakendus on määratud, saate maksta, puudutades makseterminali, metrooväravat, ühistranspordi kaardilugerit vms makselogoga seadet telefoni tagaküljega.

\*Enne funktsiooni Puuduta ja maksa kasutamist peate määrama maksmise vaikerakenduse, avama rakenduses makseteenuse ning määrama funktsiooni "Puuduta ja maksa" järgmiselt:

 **Maksmise vaikerakendus.** Valige rakendus, näiteks Google Pay, mida makseterminali puudutamisel maksmiseks kasutatakse.

## **Privaatne DNS**

Privaatne DNS on krüptitud andmeedastuse mehhanism. Ühendatuna aitab see parandada võrguturvalisust, kuid võib põhjustada ka viivitusi võrgukasutuses ja ühenduse katkemist. Kui valite sätte **Määratud privaatne DNS**, pöörake tähelepanu seadme võrguühendusele.

## **Android Auto**

Kasutage rakendusi oma auto ekraanil.

## **Kuva ülekanne**

Veenduge, et telefon ja kuvaseade oleks samas võrgus ning kuvaseadmes oleks juhtmeta kuvamise funktsioon sisse lülitatud. Siduge telefon kuvaseadmega, et voogedastada sellesse oma telefoni kuva.

Enne Miracasti kasutamist veenduge, et teler, projektor, kuvar ja muud kuvaseadmed ühilduksid Miracasti funktsiooniga ning vastav funktsioon oleks seadmes sisse lülitatud.

- **Juhised.**
- 1. Avage jaotis Sätted Ühendus ja jagamine Kuva ülekanne.
- 2. Puudutage käsku **Otsi kuvaseadmeid**.
- 3. Valige kuvaseade ja oodake, kuni telefoni kuva valitud kuvaseadme ekraanile ilmub.

## **Prindi**

Printimisteenus võimaldab printida dokumente, pilte, e-kirju ja veebilehti. Printimisteenuse valik avaneb faili jagamisel.

Kui olete määranud sätted **Vaikeprintimisteenus** ja Seadme kiirühendus, otsib seade kiirelt lähedalolevaid printereid; seejärel saate printimisteenuste jaoks printeri valida ja sellega ühenduse luua.

\***Lisa printimisteenus**. Lisage printimiseks uus prinditeenus.

## **Taustapildid ja stiil**

Taustapildi ja stiili kohandamiseks avage jaotis **Sätted** > **Taustpilt ja stiil**. Siin saate muuta taustapilte, alati sisselülitatud ekraani, fonti, ikoone ja kasutajaliidese muid omadusi.

## **Taustapildid**

Avage Sätted > Taustapildid ja stiil > Taustapildid. Jaotisest Taustapildid leiate suure valiku kaunilt kujundatud staatilisi ja liikuvaid taustapilte ning ka interaktiivseid liikuvaid taustapilte. Saate taustapildina kasutada ka oma fotosid.

- **Album.** Valige albumist foto ja kohandamiseks suurendage või liigutage seda. Määrake foto avakuva taustapildiks, lukustuskuva taustapildiks või mõlemaks.
- **Leidlikud taustapildid.** Tehke või valige foto. Süsteem ekstraktib seejärel pildilt põhivärvid ja loob algoritmide toel eri stiilis, näiteks lihtsaid, abstraktseid, keerukaid ja hiinapäraseid taustapilte.
- **Liikuvad taustapildid.** Valige soovitud liikuv taustpilt ja kohandamiseks suurendage või liigutage seda. Saate seda kasutada avakuva taustapildina või avakuva ja lukustuskuva taustapildina.
- **Staatilised taustapildid.** Valige soovitud staatiline taustpilt ja kohandamiseks suurendage või liigutage seda.. Määrake see avakuva taustapildiks, lukustuskuva taustapildiks või mõlemaks.

## **Alati sisselülitatud ekraan**

OxygenOS pakub telefoni kohandamiseks laia valikut alati sisselülitatud ekraani stiile.

- **Rohkem kuvasätteid**
	- O Kuvamisvalik. Energiasäästurežiim / Ajastatud / Terve päev.
	- Teave. Kuvage teave alati sisselülitatud ekraanil.
	- Uued teavitused. Kuvage uusi teavitusi alati sisselülitatud ekraanil.
- **Isikupärastatud.** Saate valida paljude isikupärastatud alati sisselülitatud ekraani stiilide hulgast, nagu Bitmoji, Canvas, kohandatud mustrid, tekst, tekst ja pilt ning Omoji.
- **Süsteemi pakutud.** Kodumaa, pilguheit, digikell, analoogkell ja tekstikell.

#### **Font**

Saadaval on mitut tüüpi fonte.

\* Kohanduva fondi kaalu määramisel pakub süsteem stsenaariumi põhjal automaatselt parimaid fontide kuvamisefekte. Samuti saate reguleerida fondi suurust ja kaalu.

#### **Ikoonid**

Kohandage olekuikooni kuju. Saadaval on mitu erinevat kuju: vaikimisi, materjalistiil, kivi jne.

#### **Värvid**

Saate valida teemale värvi mitme erineva stiili hulgast, et kasutajaliidest oma isikupära ja eelistustega paremini kooskõlastada. Saate meelepärased värvid valida ka taustapildilt ja süsteemivärvi otse kohandada.

#### **Kiirsätted**

Kohandage olekuteavituse kuju. Saadaval on mitu erinevat kuju: ruut, ümarnurk ja romb jne.

#### **Sõrmejälje animatsioon**

Saate valida erinevaid sõrmejälje animatsioone.

## **Äärevalgustus**

Saadaval on mitmeid värve, nt sinine, punane, kuldne jne.

## <span id="page-16-0"></span>**Avakuva ja lukustuskuva**

Avakuva ja lukustuskuva kohandamiseks avage jaotis **Sätted** > **Avakuva ja lukustuskuva**.

#### **Avakuva**

- **Avakuva režiim**. Standardrežiim ja sahtlirežiim.
	- Rakenduste lisamine avakuvale. Äsja allalaaditud rakendused lisatakse avakuvale.
	- Kuva rakenduste soovitusi
- **Avakuva kujundus.** Saate valida oma eelistatud paigutusi.
- **Ikooni allapoole tõmbamise žest.** Rakenduste avamine avakuval ühe käega.
- **Nutikas otsimine rakenduste sahtlist.** Otsige seadmest rakendusi või otsige ja installige uusi rakendusi. Kasutusjuhendi funktsiooni Üldotsing kaudu saate vaadata võimalikke toiminguid.
- **Lukusta avakuva paigutus.** Lukustage ikoonide paigutus avakuva, et vältida paigutuse muutmist.
- **Ikooni automaattäide**
- **Lukustamiseks puuduta kaks korda.** Ekraani lukustamiseks puudutage avakuval tühja ala kaks korda.
- **Nipsa avakuval alla.** Teavituste sahtel või riiul.

#### **Lukustuskuva**

- **Tõsta äratamiseks**
- **Äratamiseks või ekraani väljalülitamiseks puuduta kaks korda**
- **Lukustuskuva otseteed.** Rakenduse või funktsiooni avamiseks nipsake lukustuskuva allosas olevatel otseteedel.

#### **Hiljutised toimingud**

 **Hiljutiste toimingute haldus.** Hiljusite toimingute RAM-i/mälu teabe kuvamine. Lukustatud ja lukustamata rakenduste loend.

## <span id="page-17-0"></span>**Kuva ja heledus**

Siin on kaks režiimi: **Hele režiim** ja **Tume režiim**.

#### **Tume režiim**

- **Plaanitud.** Pimedasse režiimi lülitumise aja määramine
- **Tumeda režiimi sätted.**

Avage jaotis **Sätted** > **Ekraan ja heledus** > **Tume režiim** > **Tumeda režiimi sätted**. Saate valida kolme erinevat stiili vahel: "Täiustatud", "Keskmine" ja "Õrn". Lisaks saate siin kohandada tumeda režiimi taustapilte ja ikoone.

#### **Heledus**

 **Automaatne heledus.** Kui see on lubatud, optimeerib telefon ekraani heledust vastavalt keskkonna valgustingimustele. Liuguri abil saate reguleerida käsitsi vastavalt oma eelistustele.

## **Ekraani värvirežiim**

- **Ekraani värvirežiim.** Valida saab mitme eri režiimi vahel. Valige vastavalt oma eelistustele režiim ja reguleerige selles ekraani värvitemperatuuri.
	- 1. Ere režiim: kuvamine erksates värvides.
	- 2. Loomulik režiim: pehmemad värvitoonid. Toetab värvihaldust.
	- 3. Profirežiim
		- a. Filmilik: tõetruude värvide kuvamiseks kasutage ekraanirežiimi P3.
		- b. Briljantne: täiustatud värvide kuvamiseks.

**\*Ekraani värvitemperatuur.** Reguleerige ekraani värvitemperatuuri, kui silmi säästev režiim on sisse lülitatud.

 **Silmi säästev režiim.** Silmi säästev režiim vähendab ekraani sinist valgust ja aitab nii vähendada pinget silmades. Silmi säästvas režiimis paistab ekraan kollakas, mis on normaalne.

**\*Kuvamisefektid.** Värviline / mustvalge

- **Loodustoonide kuvamine.** Ekraani värvitemperatuuri automaatne kohandamine ümbritseva valguse järgi.
- **Font ja ekraani suurus**
	- Font: saate kohandada fondi tüüpi, suurust ja paksust.
	- Suurus: ekraani suuruse reguleerimine muudab ekraanil kuvatavat sisu, nt ikoonide ja teksti suurust. Seadme teatud mudelite puhul võib ka kuvapaigutus muutuda.

## **Video täiustamismootor**

- **Kujutise teravdus.** Muutke ebakvaliteetsed pildid ja videod selgemaks. See suurendab aku energiakulu.
- **Video värviparandus.** SDR-st HDR-i tehnoloogia laiendab värvigammat suurepärase visuaalse kogemuse pakkumiseks. See suurendab aku energiakulu.
- **Heleda HDR-video režiim.** HRD-videote taasesitamisel suurendage ekraani heledust. See suurendab aku energiakulu ja telefon võib kuumeneda.
- **Automaatne pööramine.** Kui see säte on sisse lülitatud, pöördub ekraanikuva telefoni pööramisel automaatselt.
- **Ekraani automaatne väljalülitus.** Siin saate valida aja, mille möödudes ekraan automaatselt välja lülitub.
- **Ekraani eraldusvõime.** Automaatne / Full HD+ / Quad HD+.
- **Ekraani värskendussagedus.** Standardne 60 Hz / Kõrge 120 Hz.
- **Täisekraan rakendustele.** Esikaamera kuva rakenduse järgi / Täisekraani kuva rakenduse järgi.

## <span id="page-19-0"></span>**Heli ja värin**

Seadme helisätete muutmiseks avage jaotis **Seaded** > **Heli ja värin**.

## **Aktiivsed tiitrid**

Funktsioon Aktiivsed tiitrid tuvastab seadmes kõne ja koostab automaatselt tiitreid.

#### **Värin**

- **Värin helisemisel** (sees/väljas)
- **Värina tugevus**. Värin helisemisel / Teavitus värinaga.

#### **Mitte segada**

Režiimis Mitte segada ei kuva telefon uusi ega varasemaid märguandeid, ei helise ega värise. Telefoni toimimise ja oleku jaoks tähtsad teavitused kuvatakse siiski. Allpool saate lubada erandeid.

- Ajakavad. Režiimi "Mitte segada" kestuse ning automaatse sisse- ja väljalülitamise määramine.
- **Inimesed.** Erandite loendisse kantud rakendused saavad režiimi Mitte segada katkestada. (Puudub / Lemmikud / Kontaktid)
- **Rakendused.** Erandite loendis olevad rakendused saavad režiimi "Mitte segada" katkestada.
- **Helin korduvate kõnede puhul.** Kõnet, mis saabub samalt numbrilt kolme minuti jooksul teist korda, ei vaigistata.
- **Vaigista meedium režiimi Mitte segada ajaks**

#### **Helitugevus**

- **Meedium.** Reguleerige liuguriga muusika, video jms helitugevust.
- **Helin.** Reguleerige liuguriga telefonikõnede ja teavituste helina tugevust.
- **Teavitused.** Reguleerige liuguriga telefonikõnede jm meediumide teavituste helitugevust.
- **Märguanded.** Reguleerige liuguriga märguandeheli tugevust.
- **Meediumi heli vaigistatud.** Meediumiheli ja seade vaigistatakse. Saate eri sätteid käsitsi muuta.

#### **Helinad**

Telefonikõnede helina ja värina määramine.

- **Helin.** Kohandage telefonikõnede helinat ja värinat.
- **Teavituste heli.** Valige teavituste helinaks dünaamiline, märguande või kohandatud helin.

## **Dolby Atmos**

Saate eri keskkondade ja olukordade jaoks valida erinevaid heliprofiile.

- **Keskkonnaprofiil**. Siseruumis / Trennis / Sõites / Lennukis.
- **Olukorraprofiil**. Nutikas / Film / Mängimine / Muusika

#### **Puuted ja toonid (O-HAPTICS)**

Täiesti uued puuted jätavad mulje tõelistest materjalidest ja loomulikust kasutusest, et pakkuda elutruud ja kaasahaaravat kogemust.

- **Süsteemihaptika.** Haptiline tagasiside puudutuste, nipsamiste ja muu kohta.
- **Puutetundlikkuse intensiivsus**
- **Kuidas puudutused tunduvad.** Tugev/Õrn
- **Helinad**
	- Numbriklahvistiku helinatoon
	- Lukustuskuva heli
	- Ekraanitõmmise heli
	- **Kustutamise heli**
	- Sõrmejälje animatsiooni heli
	- **Puutehelid**

#### **Rohkem sätteid**

- **Helitugevuse nupu toimimine**. Helitugevuse reguleerimisnupu toimimine selle vajutamisel. Saate vastavalt oma eelistustele seada **meediumi helitugevuse** või **helina helitugevuse**.
- **Vaikimisi kasutatav salvesti**. Automaatvalik / Pistikprogramm.

## <span id="page-20-0"></span>**Teavitused ja olekuriba**

Süsteemimärguannete ja rakenduste teavituste määramiseks avage jaotis **Sätted > Märguanded ja olekuriba**.

#### **Asukoha järgi**

Saate eri asukohtadele määrata erinevad teavitused ja iga asukoha jaoks valida lubatud rakendused.

- **Lukustuskuva.** Saate aktiveerida sätte **Teavituste sahtli kuvamiseks nipsa lukustuskuval alla**, valida **Lukustuskuva teavituste** mustri (Kuva rakenduse ja märguande sisu / Ära kuva) ja määrata funktsiooni **Ärata teavituse saamisel ekraan**.
- **Teavitusriba.** Lülitage sisse valik **Lihtsusta teavitusriba, kui rakendust kasutatakse täisekraanil**.

 **Rakenduste ikoonimärgid.** Määrake **Märgi** muster (Number / Punkt / Number või punkt / Ära näita)

## **Olekuriba**

Saate määrata olekuribal kuvatavad teavitusikoonid, aku kujutise ja akuprotsendi sisse/välja lülitada ning aja näitu ja ikoone hallata.

- **Teavituste ikoonid.** Siin saate muuta teavituste ikoonide olekut: **Näita ikooni**, **Näita numbrit** ja **Ära näita**.
- **Aku kujutis.** Siin saate muuta aku kujutist (Horisontaalne / Vertikaalne / Silmus / Ära näita)
- **Akuprotsent.** Akuprotsendi kuvamine ekraani ülaosas.
- **Olekuriba ikoonid.** Olekuikoonid kuvatakse ekraani ülaosas olekuribal. Allolevas tabelis on loetletud kõige levinumad ikoonid.
	- Võrgu kiirus reaalajas
	- Bluetooth
	- HD-hääl
	- VoWiFi
	- O Helin
	- O NFC
	- Kõrvaklapid
	- Alarm
	- Andmeside optimeerimine
	- Suure jõudluse režiim
	- O Mitte segada
	- O VPN

#### **Rohkem sätteid**

- **Kuva andmekasutus teavituste sahtlis**
- **Teavituste edasilükkamise lubamine**
- **Vähenda teavituste tagasisidet.** Kui kasutate rakendust täisekraanil (nt mängides või videot vaadates), on teavituste helid vaiksemad ja värinad nõrgemad kui tavaliselt.
- **Mullid**
- **Täiustatud teavitused.** Soovitatud toimingud, vastused jm.
- **Ülevaade**
- **Teavituste ajalugu**

#### **Rakenduste teavitused**

Saate rakenduste teavitused sisse või välja lülitada.

## <span id="page-22-0"></span>**Rakendused**

Avage jaotis **Sätted** > **Rakendused**, et hallata seadme rakendusi, muuta nende sätteid, vaadata rakenduste teavet, määrata teavitusi ja õigusi ning muud.

#### **Rakenduste haldus**

Siin saate vaadata telefoni installitud rakendusi.

#### **Rakenduste kloonija**

Teatud rakendusi saab kloonida. Kloonitud rakendus ilmub avakuvale ja seda saab käivitada originaalrakendusega samal ajal. Loendis kuvatakse rakenduste kloonijat toetavad rakendused Funktsiooni Rakenduste kloonija avamiseks puudutage rakendust.

#### **Vaikerakendused**

Määrake vaikerakendused kodu, brauseri, telefoni, SMS-ide, galerii, e-posti jm jaoks.

#### **Süsteemirakenduste taaste**

Siin saate varem desinstallinud süsteemirakendusi taastada.

#### **Automaatkäivitus**

Saate sõnumite vastuvõtmist tavapäraselt jätkata, lülitades sätted mõnes rakenduses sisse. Allolevate sätete väljalülitamisel väheneb energiatarve.

#### **Rakenduste erijuurdepääs**

Saate määrata rakenduse erijuurdepääsu, nagu süsteemisätete muutmine, seadme ja rakenduste teavitused, juurdepääs kasutusandmetele, juurdepääs kõikidele failidele, Wi-Fi haldus, juurdepääs tasulistele SMS-idele, meediumihalduse rakendused ja kuvamine teiste rakenduste peal.

## <span id="page-22-1"></span>**Parool ja turvalisus**

Avage jaotis **Sätted** > **Parool ja turve**, et määrata telefoni jaoks sõrmejälje- ja näoandmed ning paroolid.

## **Lukustuskuva parool**

Unustatud lukustuskuva parooli pole võimalik taastada ja telefoni pole seejärel enam võimalik avada ega selle sisu kuvada.

 **Paroolitüübi valimine.** Saate valida erinevaid viise lukustuskuva parooli määramiseks, nagu numbrid (4-kohaline, 6-kohaline ja 4–16-kohaline), muster ja tärgid (4–16 tähte ja numbrit).

## **Nägu**

Siin saate lisada/kustutada näoandmeid ja määrata näoga lukust avamise eelistused.

- **Näoandmete lisamine.** Näoandmete lisamiseks järgige ekraanil kuvatavaid juhiseid. \*Parema tulemuse saamiseks registreerige näoandmed heledalt valgustatud keskkonnas.
- **Näoandmete kasutamine.** Kasutage näoandmeid ekraani, rakenduste ja privaatsuskaitse lukust avamiseks.
- **Avakuva pärast lukust avamist.** Lülitage see säte sisse, et telefoni kohe näoga lukust avada, ilma et peaksite sellel esmalt nipsama.
- **Ekraani heleduse suurendamine hämaras keskkonnas.** Kui kaamera ei suuda teie nägu ära tunda, lülitub ekraan sisse, et aiata kaameral teid ära tunda.
- **Silmad peavad olema lahti**

## **Sõrmejälg**

Sõrmejälje kaudu saate lisada/kustutada sõrmejälgi ja määrata sõrmejälje eelistusi.

 **Sõrmejälje lisamine.** Järgige sõrmejälje lisamiseks ekraanil kuvatavaid juhiseid. \*Pärast kaitsekile vahetamist registreerige oma sõrmejälg uuesti. \*Lisage korraga ainult ühe sõrmejälje teave.

\*Sõrmejäljeteabe registreerige vajutage kindlalt.

- **Sõrmejälgede kasutamine.** Kasutage sõrmejälgi ekraani, rakenduste ja privaatsuskaitse lukust avamiseks.
- **Kiirkäivitus.** Puudutage ja hoidke all sõrmejäljesensorit, kuni ilmub ikoonimenüü, seejärel libistage sõrm ikoonile ja vabastage, et funktsioon või rakendus käivitada.
- **Sõrmejälje animatsiooniefekt.** Määrake animatsiooniefekt. Saate valida ühe järgmistest. (Kohandamine on võimalik jaotises Taustapildid ja stiil)
	- Mullid
	- $O$  Mull
	- Tähetolm
	- Kosmos
	- Virvendus
	- O Triip
	- O Ilutulestik
	- O Mitte ühtki

**\***Lisaks telefoni avamisele saate sõrmejälge kasutada ostude kinnitamiseks ja juurdepääsuks rakendustele.

**Kuva sõrmejälje ikooni.** Sõrmejälje ikooni kiire leidmine väljalülitatud ekraani korra.

#### **Privaatsusparool**

Privaatsusparooliga kinnitatakse sellistes funktsioone, nagu Rakenduste lukk, Peida rakendused ja Privaatsuskaitse. See salvestatakse turvamoodulisse ja seda ei saa süsteemi või rakenduste kaudu avada. Saate privaatsusparooli jaoks määrata **küsimuse**.

#### **Paroolide haldus**

**Automaattäite teenus**. Google/puudub

#### **Süsteemiturve**

- **Turbeolek**
	- **Google Play Protect**
	- **Find My Device.** Võimaldab seadme asukohta kaugjuhtimisega tuvastada ja aitab kaitsta teie andmed, kui seade kaob.
		- Rakendus Find My Device: laadige see alla Google Play kaudu.
		- Find My Device veebis: ava veebiportaal (saidil android.com/find.)
	- **Turbevärskendus**
	- **Google Play süsteemi värskendamine**

#### **Seadmeturve**

- **Smart Lock.** Hoidke telefoni lukust avatuna, kui see on teil käes, mõnes usaldusväärses kohas või ühendatud seadme lähedal.
- **Küsi väljalülitamiseks parooli.** Võite määrata seadme küsima lukustuskuva parooli alati, kui seadet toitenupu või Google'i assistendi abil välja lülitatakse. Nii saate vältida, et keegi teine seadme välja lülitab, kui olete selle kaotanud, ja saate seadet kaugjuhtimisega otsida.
- **Rakenduse installimine**

#### **Installimisallikad**

- **Muu**
	- **Seadme haldusrakendused**
		- **Find My Device.** Lülitage sisse seadme otsimine või kadunud seadme andmete lukustamine või kustutamine.
	- **Mandaadihoidla.** Võimaldab **usaldusväärseid serte** ja **kasutaja mandaate** kuvada ning serte mäluruumist installida.
	- **Usaldusväärsed esindajad**
- **Rakenduste kinnitamine.** Kui rakenduse kinnitate, ei saa te muid rakendusi ega funktsioone kasutada ning see mõjutab sissetulevaid kõnesid ja alarme. Kinnitatud rakendust saab juhtida ainult navigeerimisnuppudega.
	- Funktsiooni kasutamiseks tehke järgmist:
		- 1. Lülitage rakenduste kinnitamine sisse.
		- 2. Avage kinnitatav rakendus ja valige hiljutiste toimingute kuva.
		- 3. Puudutage rakenduse akna paremas ülanurgas valikut "Kinnita".

Märkus. Rakenduste kinnitamine pole saadaval, kui žestidega navigeerimine on sisse lülitatud.

## <span id="page-25-0"></span>**Privaatsus**

#### **Loahaldur**

Määrake rakenduste õigused mikrofoni, kaamera, kontaktide, kalendri jm kasutamiseks.

#### **Privaatsuskaitse**

- **Rakenduste lukk.** Lukustatud rakenduste avamiseks kasutage privaatsuse parooli.
- **Peida rakendused.** Peitke rakenduse avakuva ikoon ja teavitused ning ärge kuvage neid hiljutistes ülesannetes. Peidetud rakenduste kuvamiseks võite numbriklahvistikul sisestada pääsukoodi.
- **Privaatsuskaitse.** Hoolitseb teie andmete, sh piltide, videote, fonoteegi, dokumentide jms turvalise säilimise eest virtuaalses hoiulaekas. Teie kaitstud faile hoitakse muudest rakendustest eraldi ning need on juurdepääsetavad ainult teile.
- **Süsteemi kloonija.** Looge rakenduste ja andmete jaoks eraldi süsteem. Juurdepääs süsteemi kloonile on selle eraldi lukustuskuva kaudu.

## **Privaatsuse koondkuva**

Asukoha, kaamera, mikrofoni ja muude õiguste kuvamine.

## **Näita parooli**

Lülitage see sisse, et sisestamise ajal lühidalt tärke kuvada.

## **Täpsemalt**

- **Android-süsteemi nutikus.** Soovituste kuvamine suhtlusel inimeste, rakenduste ja sisu põhjal.
- **Google'i automaattäite teenus.** Salvestatud paroolid, krediitkaardid ja aadressid.
- **Google'i asukohaajalugu.** Salvestab kohad, kuhu oma seadmega lähete.
- **Tegevuste juhtimine.** Valige tegevused ja teave, mida lubate Google'il salvestada.
- **Reklaamid.** Reklaami-ID ja isikupärastamine.
- **Kasutamine ja diagnostika.** Andmete jagamine Androidi täiustamise eesmärgil.
- **Hoiata, kui rakendused loevad lõikelauda. (Sees/Väljas)**Kui lubate rakendustel lõikelaualt andmeid lugeda, võib see põhjustada privaatsuslekkeid.
- <span id="page-26-0"></span>**Rakenduste sisu.** Lubage rakendustel sisu Androidi süsteemi saata.

## **Asukoht**

Lülitage see sisse, et lubada rakendustel asukohateavet kasutada.

#### **Positsioonimise juhtimine**

 **Wi-Fi ja Bluetoothi otsimine.** Lubage rakendustel ja teenustel igal ajal Wi-Fi-võrke või läheduses olevaid seadmeid otsida. Selle abil saab näiteks asukohapõhiseid funktsioone ja teenuseid täiustada.

## **Hiljutised asukohapäringud**

<span id="page-26-1"></span>Siin näete hiljutisi asukohapäringuid ja teavet rakenduste kohta.

## **Ohutus ja hädaabi**

## **Hädaabi-SOS**

- **Toitenupu kasutamine kiireks abi kutsumiseks.** Hädaabikõne lehe avamiseks vajutage 5 korda kiirelt toitenuppu.
	- **\*** Konkreetne toiming sõltu piirkonnast, kus asute. Juhinduge tegelikust kasutuskogemusest.
- **Hädaabi-SOS.** Tehke automaatselt hädaabikõne, kui avate hädaabikõne lehe.
- **Hädaolukorras jagamine.** Saate määrata oma asukoha automaatse saatmise SMS-i teel oma kontaktidele, kui olete hädaolukorras.
- **Hädaabikontaktid.** Hädaolukorras vaadake hädaabikõne lehelt oma hädaabikontakte ja helistage neile.
- **Terviseteave.** Hädaolukorras saavad päästetöötajad vaadata hädaabikõne lehelt teie terviseteavet.

#### **Google Play teenused**

- **Hädaolukorra asukohateenus.** Aitab saata seadme asukohta hädaabiteenuse partneritele.
- **Hädaolukorra teated raadiovõrgu kaudu.** Lülitage sisse märguanded, sh märguannete valikud ja märgiannete eelistused.
- **Hädaolukorrateadete ajalugu.** Varasemate hädaolukorrateadete ajalugu.

## <span id="page-27-0"></span>**Aku**

Aku teabe vaatamiseks ja akueelistuste määramiseks avage jaotis **Sätted** > **Aku**.

#### **Akukasutus**

Vaadake akukasutuse üksikasju, laadimisaega ja seda, millised protsessid kõige rohkem akut kasutavad.

**Akukasutuse optimeerimine.** Optimeerige akukasutust, lülitades rakendusi välja.

#### **Energiasäästurežiim**

Lülitage see sisse, et aku tööaega pikendada. Energiasäästurežiim lülitab seadme teatud funktsioonid välja ja piirab rakenduste tööd. Saate valida selle aktiveerimise teatud laetustaseme juures või valida oleku "Lülita välja, kui aku on laetud".

- Lülitage energiasäästurežiim automaatselt välja, kui aku on laetud 90%.
- Lülita sisse määratud laetustasemel
- Vaikimisi optimeerimine
- Ülisäästlik energiarežiim

#### **Optimeeritud öine laadimine**

Aku vananemise aeglustamiseks õpib seade tundma teie unerežiimi ja laeb viimased 80% enne teie ärkamist.

#### **Juhtmeta pöördlaadimine**

- **Juhtmeta pöördlaadimine.** Lülitub automaatselt välja, kui telefon ei tuvasta kahe minuti jooksul laadimiseks ühtegi seadet.
- **Blokeeri, kui aku on nõrk.** Saate määrata kindla laetustaseme.

#### **Juhtmevaba laadimise sätted**

**Vaikne laadimine:** müra vähendamiseks töötab laadur väiksemal võimsusel.

#### **Rohkem sätteid**

- **Suure jõudluse režiim.** Süsteem töötab alati suure jõudluse režiimis, kuid energiatarve on siis suurem.
- **Akukasutuse optimeerimine.** Optimeerige automaatselt rakendusi, mis taustal akut tühjendavad.
- **Unerežiimis ooteaja optimeerimine.** Telefon tarbib teie uneajal vähem energiat ja vähendab teavitusi.
- **Laadimisjaama lähedal.** Teavitab, kui viibite laadimisjaama lähedal.
- <span id="page-28-0"></span>**Rakenduse akukasutus** Saate muuta rakenduste energiatarbimist ja privaatsuslube.

## **Eriomadused**

#### **Jagatud ekraan**

 Multitegumtöö hõlbustamiseks kuvage kaks rakendust korraga ekraanile. Jagatud ekraani avamiseks nipsake kolme sõrmega üles. Saate jagatud ekraani režiimi aktiveerida ka hiljutiste toimingute ja nutika külgriba kaudu.

#### **Paindlikud aknad**

 Saate aknaid kiiresti avada, nutikalt külgribalt avada, avada nipsamisega, muuta akna suurust, valida miniakna, akna kiiresti peita, faile jagada ja jagatud ekraanile lülituda.

#### **Kiire naasmine**

 Kiire naasmise akent puudutades saate kiiresti rakendusse naasta, mitut paani laiendada või ahendada, paani asukohta muuta, paani ajutiselt peita ja paani kinnitada või vabastada.

#### **Kiirkäivitus**

- Hoidke all sõrmejäljeandurit, kuni ilmuvad ikoonid. Libistage see ilma sõrme ekraanilt tõstmata ikoonile ning seejärel vabastage, et vastav funktsioon või rakendus käivitada.
- Kohe pärast ekraani avamist sõrmejälje abil ning enne ikoonide kuvamist libistage sõrm kiiresti alale, kus sihtikoon tavaliselt kuvatakse, ning vabastage see, et funktsioon või rakendus käivitada.

#### **Nutikas külgriba**

 Nutika külgriba kuvamiseks nipsake ekraani ülaosast sissepoole. Nutikalt külgribalt saate avada rakendusi ujuvasse aknasse või jagatud ekraanile ning võite saada ka nutikaid soovitusi praeguse tegevuse kohta.

## **Lastetuba**

- **Lapsele mõeldud avakuva.** Lisage lapsesõbralikke rakendusi, et luua oma lapsele meeldiv digitaalne ruum.
- **Tervislikud ekraaniaja harjumused.** Seadke oma lapsele ekraaniaja piirangud, et ta seadet liiga palju ei kasutaks.
- **Nägemise kaitsmine.** Kui ümbrus on liiga hämar, saab laps selle kohta teate.

## **Lihtrežiim**

 Suurem tekst ja ikoonid, valjemad helid ja lihtsad sätted telefoni kasutamise hõlbustamiseks.

#### **Töö-eraelu taasakaal**

Leidke tasakaal isikliku ja tööelu vahel.

Saate automaatseks aktiveerimiseks valida asukoha / Wi-Fi nime / kellaja, saate kohandada rakendusi, mille kohta soovite teavitusi saada ja lisada režiimide vahetamisel meeldetuletuse "kas lülituda isikliku või tööelu režiimile".

- **Režiim Töö**
	- **Tööl olles keskenduge tööle.** Saate tööd puudutavat infot ja teavitusi olenevalt rakenduste tüübist ja kasutavast kontost.
	- **Tööviljakuse parandamine.** Hallake tööd puudutavaid teavitusi ja määrake režiim vastavalt töögraafikule, Wi-Fi-le ja enda asukohale.
- **Režiim Eraelu**
	- **Kodus olles lõõgastuge.** Saate teavitusi ainult soovitud suhtlus- /meelelahutusrakendustest.
	- **Nautige enda isiklikku aega.** Looge mälestusi ja palju muud! Režiimi Eraelu saate määrata oma ajakava, koduse Wi-Fi ja asukoha järgi.

## <span id="page-29-0"></span>**Digitaalsed heaolu ja vanemliku järelevalve juhtseadised**

## **Teie digitaalse heaolu tööriistad**

**Täna.** Tänased ekraani kasutusajad. **Lukust avatud.** Milla seade täna lukust avatud oli. **Teavitused.** Tänaste teavituste saabumisaegade kuvamine.

## **Ühenduse katkestamise viisid.**

- **Koondkuva.** Ekraani kasutusaja, vastuvõetud teavituste ja rakenduste kasutusaegade koondkuva haldus. Rakenduse taimeri seadmiseks klõpsake rakenduse nimest paremal olevat ikooni. Seatud aja lõppedes lülitub rakendus ülejäänud päevaks pausile ja kuvatakse aken teatega "Rakendus (rakenduse nimi) on peatatud, selle kasutusaeg on tänaseks läbi. Saate seda homme uuesti kasutada". Taimeri kustutamiseks võite puudutada hüpikaknas valikut **Sätted**.
- **Magamisrežiim.** Kasutage **magamisrežiimi** telefoniühenduse katkestamiseks ja segamise vältimiseks magamise ajal. Režiimi käivitudes asendatakse ekraanivärvid halltoonidega, režiim Mitte segada vaigistab helid, et kõned või teavitused teid ei ärataks. Selle lõppedes lülitub telefon tagasi tavalistele sätetele.

 **Keskendumisrežiim.** Lülitage häirivad rakendused pausile, kui vajate aega keskendumiseks.

#### **Katkestuste vähendamine.**

- **Teavituste haldamine.** Lülitage rakenduste teavitusi sisse või välja.
- **Mitte segada.** Vaake sätteid eespool kirjeldatud jaotisest **Mitte segada** (avage jaotis **Sätted > Heli ja värin > Mitte segada**).
- **Ettevaatust!** Kui kasutades telefoni kõndides, saate meeldetuletuse, et peaksite keskenduma ümbritsevale. Kasutage seadet mõistlikult. "Ettevaatust!" ei asenda vajalikku tähelepanelikkust.
	- **Õigused.** Füüsiline tegevus ja asukoht (valikuline)
- Ikooni kuvamine rakenduste loendis (sisse/välja)
- **Vanemlik järelevalve.** Lisage sisupiiranguid ja seadke muid piiranguid, et aidata lastel ekraaniaega piirata.

## <span id="page-30-0"></span>**Lisasätted**

Süsteemisätete kohandamiseks avage jaotis **Sätted** > **Süsteemisätted**.

## **Süsteemis navigeerimine**

Seade toetab navigeerimist kahel eri viisil. Nupud või žestid.

- **Peida liigutuste juhtriba.** Lülitage sisse juhtriba seadmiseks.
- **Värin tagasi navigeerimisel.** Lülitage sisse värina seadmiseks.
- **Lülitus eelmisele rakendusele.** Nipsake ekraani vasakust või paremast servast keskosa poole ning hoidke all, et avada eelmine rakendus.
- **Väärpuute ennetamine.** Kui kasutate täisekraani horisontaalrežiimis, vajavad mõnes mängus kasutatavad žestid toimimiseks kahte viibet.
- **Žestide õpetus.** Õpetuses näidatakse, kuidas kasutada žeste.

## **Keel ja regioon**

Määrake oma süsteemi keel ja regioon.

- Keele lisamiseks puudutage **Redigeeri**.
- Keele süsteemileeleks määramiseks lohistage valitud keel loendi tippu.
- Regiooni valimiseks puudutage suvandit **Regioon**.

## **Klaviatuur ja sisestusviis**

Siin saate määrata eelistatud klaviatuuri.

- **Klaviatuur ja sisestusviis.** Saate valida **praeguse klaviatuuri** ja määrata **turvalise klaviatuuri paroolide jaoks**.
- **Klaviatuuri haldamine**
	- **Gboard:** tippimine mitmes eri keeles.
	- **Google'i häälsisestus.** Lülitage see funktsioon sisse teksti häälega sisestamiseks.
	- \*Märkus. Saate valida Gboardi ja Google'i häälsisestuse vahel.

#### **Klaviatuuri sätted.**

- Klaviatuuri asukoht (vaikimisi/peidetud)
- Kuva sisestusmeetodite nupp
- Väärpuute ennetamine. Klaviatuuri vasakul või paremal serval nipsamisel ei naasta eelmisele leheküljele.

#### **Sisestusabi**

- **Automaattäite teenus.** Lülitage see sisse salvestatud andmete automaatseks sisestamiseks veebi sirvimisel, konto parooli sisestamisel või muudel juhtudel. Funktsioon nõuab täiendavate rakenduste installimist.
- **Isiklik sõnastik**
- **Punktikiirus**

## **Kuupäev ja kellaaeg**

Määrake kuupäev ja kellaaeg.

- **Ajavorming.** Valige 24-tunnine või 12-tunnine kellaaja näit.
- **Määra aeg automaatselt.** Lülitage see sisse süsteemiaja automaatseks seadmiseks või välja, et saaksite **kuupäeva** ja **kellaaja** ise valida.
- **Määra ajavöönd automaatselt.** Lülitage see sisse süsteemi ajavööndi automaatseks määramiseks või välja, et **ajavöönd** käsitsi valida.
- **Topeltkell.** Kuva kaks kella, kui asukoht on tavapärase elukoha välises ajavööndis.

#### **Juurdepääs**

Juurdepääsu hõlbustamine, optimeerides kasutuskogemuse vaegnägijate kasutajate jaoks, et nad saaksid telefoni hõlpsamalt kasutada.

- **Üldine**
	- **Kõne lõpetamine toitenupuga**
	- **Juurdepääsu menüü.** Kuva sageli kasutatavad funktsioonid suures menüüs.
	- **Juurdepääsu nupp.** Juurdepääsu funktsioonide kiire avamine igalt kuvalt.
	- **Otsetee lukustuskuvalt.** Võimaldab avada juurdepääsu otseteid otse lukustuskuval.
- **Visioon**
	- **TalkBack.** Kui TalkBack on sisse lülitatud, annab see teile häältagasisidet, et seadme kasutamisel poleks vaja ekraani vaadata. See funktsioon on kasulik pimedatele ja vaegnägijatele.
	- **Märgi ja kuula.** Kui funktsioon Märgi ja kuula on sisse lülitatud, võite puudutada ekraanil teatud üksusi, et süsteem need ette loeks.
- **Funktsiooni Tekst kõneks sätted.** Saate kohandada teksti kõneks muutmise väljundit. Samuti saate vastavalt oma kasutusharjumustele valida keelt (ajutiselt toetab vaid hiina ja inglise keelt), kõne kiirust ja helikõrgust.
- **Suurendus.** Sisu selgemaks kuvamiseks suurendage seda kiirelt ekraanil. Saate määrata suurenduse tüübi ümberlülitumisel täis- ja osalise ekraanikuva vahel.
- **Muud funktsioonid.** Värvustaju täiustus, värvikorrektsioon, vastandvärvid, kontrastne tekst ja animatsioonide eemaldamine.

#### **Kuulamine**

- **Aktiivsed tiitrid.** Funktsioon Aktiivsed tiitrid tuvastab meediumis kõne ja lisab automaatselt tiitrid.
- **Tiitrite eelistused.** Saate määrata keele, teksti suuruse ja tiitrite stiili.
- **Kuuldeaparaat.** Kuuldeaparaadi sidumiseks leidke oma seade järgmiselt kuvalt ja puudutage seda. Veenduge, et kuuldeaparaat oleks sidumisrežiimis.
- **Monoheli.** Heli esitamisel kanalid liidetakse
- **Kanali helitugevuse tasakaalustamine.** Vasakule või paremale libistamine alandab vastaskanali helitugevust.

#### **Koostoime**

- **Puute ja hoidmise viivitus.** (Lühike/keskmine/pikk)
- **Aeg tegutseda.** Valige, kui kaua kuvada tegutsemisteatisi enne, kui need ekraanilt kaovad.
- **Eira korduvaid puudutusi.** Määratud aja vältel tehtud korduvaid puudutusi eiratakse.
- **Lülitiga kasutamine.** Funktsioon Lülitiga kasutamine võimaldab füüsilise puudega kasutajal telefoni või tahvelarvutit ühe või mitme lülitiga juhtida. Üksuste valimiseks, kerimiseks, teksti sisestamiseks ja paljuks muuks kasutage lüliteid.
- **Suur hiirekursor** (sees/väljas)
- **Klõpsamine kursori peatumisel.** Kui hiir on ühendatud, saate seada hiirekursori automaatselt klõpsama, kui see on teatud aja paigal olnud.

## **Žestid ja liikumised**

## **Žestid**

- **Žestid väljalülitatud ekraani korral.** Väljalülitatud ekraani korral kasutage kiireks juurdepääsuks määratud žeste.
	- **Äratamiseks või ekraani väljalülitamiseks puudutage kaks korda**
	- **Kaamera avamiseks joonistage O**
	- **Taskulambi sisse/välja lülitamiseks joonistage V**
	- **Muusika juhtimine.** Muusika esitamise katkestamiseks või jätkamiseks joonistage kahe sõrmega ekraanile "II"; eelmise või järgmise loo esitamiseks joonistage "<" või ">", isegi kui ekraan on välja lülitatud.
	- **Veel žeste.** Saate määrata täpsemaid žeste seadme lukust avamiseks, helistamiseks ja rakenduse käivitamiseks.
- **Kuvatõmmise tegemiseks nipsake kolme sõrmega alla.** Tehke kuvatõmmis.
- **Kuvatõmmise tegemiseks hoidke kolme sõrme ekraanil.** Tehke osaline või keritav kuvatõmmis.

#### **Viiped**

- **Tõsta äratamiseks**
- **Kõnedele vastamiseks tõstke kõrva äärde**
- **Automaatlülitus vastuvõtjale.** Kui tõstate telefoni kõrva äärde, aktiveeritakse automaatselt kuular.
- **Pöörake telefon sissetulevate kõnede vaigistamiseks ümber**

## **Ühekäerežiim**

**Ühekäerežiimi** sisenemiseks viibake ekraani allservast allapoole. Väljumiseks nipsake üles või puudutage ekraani ülaosa. Funktsioon töötab vaid siis, kui navigeerimisžestid on lubatud.

## **Toitenupp**

- **Vajutage ja hoidke toitenuppu all.** Häälassistendi käivitamiseks hoidke toitenuppu all, kui seade on sisse lülitatud; seda funktsiooni saab muuta menüüs **Toide**.
- **Topeltklõpsake toitenuppu.** Topeltklõpsake toitenuppu, et avada kaamera (või funktsioon puudub).

## **Kuvatõmmis**

Kuvatõmmise saab teha kolmel viisil.

- **Kolme sõrmega allatõmbamine.** Kuvatõmmis.
- **Kolme sõrme hoidmine.** Tehke osaline või keritav kuvatõmmis.
- **Toitenupp ja helitugevuse vähendamise nupp.** Kuvatõmmis.

## **Õpetus**

- **Algse kujutise kustutamine pärast redigeerimist.** Saate algse kujutise pärast redigeerimist välja lülitada või kustutada.
- **Kuvatõmmise heli (sees/väljas).** Saate kuvatõmmise heli välja lülitada.
- **Akna asukoha eelvaade:** vasakul või paremal.
- **Teave.** Privaatsuseeskiri ja lähtekoodi litsentsid

## **Kuvasalvestus**

Salvestamise alustamiseks puudutage kiirsätetes valikut "Kuvasalvestus". Kui kuvasalvestuse ajal ekraani välja lülitada, helistada või seade välja lülitada, siis salvestus peatatakse ja talletatakse automaatselt.

- **Salvesta süsteemiheli.** Süsteemiheli salvestamine maksimaaltugevusel.
- **Salvesta mikrofoni heli.**
- **Definitsioon.** Kõrge / Keskmine / Madal / Kohandatud
- **Kaadrisagedus.** Kõrgem kaadrisagedus tagab sujuvamad videod, aga võib rohkem energiat kulutada.
- **Video salvestamine esikaameraga.** Esikaameraga jäädvustatud video ekraani salvestamisel.
- **Kuva ekraanipuudutused.**
- **Videokodeeringu vormingud.** H.265 / H.264
- **Teave.** Funktsiooni kirjeldus ja kasutusjuhised ning lähtekoodi litsentsid.

#### **Plaanitud toite sisse-/väljalülitamine**

Kasutusmugavuse huvides on seadmes ajastatud sisse-/väljalülitamine. Funktsiooni määramiseks võite avada jaotise **Sätted > Lisasätted > Plaanitud toite sisse- /väljalülitamine**.

#### **OTG-ühendus**

OTG-ühendus: lülitub automaatselt välja, kui seda pole 10 minutit kasutatud.

## **Varunda ja lähtesta**

- **Varunda ja kanna üle.** Varundage andmed kohalikku mäluseadmesse või pilve ning taastage sealt.
- **Google'i varundus.** Google'i kasutamine andmete, kontode varundamiseks ja automaatseks taasteks.
- **Telefoni lähtestus.** Võrgusätete lähtestamine; kõigi sätete lähtestamine; kõigi andmete kustutamine (tehasesesätete taaste)

## <span id="page-34-0"></span>**Seadme teave**

Vaadake telefoni põhiteavet, süsteemi versiooni ja muud valiku **Seadme teave** alt.

- **Seadme nimi.** Puudutage, et redigeerida seadme nime.
- **Mäluruum:** Rakenduste mäluruum.
- **Protsessor**
- **Mudel**
- **Muutmälu.** Kui saadaval on piisavalt vaba mäluruumi, saate osa sellest kasutada muutmälu (RAM-i) laiendamiseks.
- **Androidi versioon.** Kuvab Androidi versioon ja Androidi turvavärskenduse.
- **Versioon.** Näitab põhiriba ja kerneli versiooni.
- **Õigusteave.** Kuvab kasutajalepingu, privaatsuseeskirja, avatud lähtekoodi litsentsid, Google'i õigusteabe, Google Play süsteemivärskenduste litsentsid ning tervise- ja ohutusteabe.
- **Kasutusjuhend.** Veaotsing ja tooteohutus. Olenevalt mudelist võivad funktsioonid toodust erineda. Vaadake oma telefoni funktsioone.
- **Kogu spetsifikatsioon.** Puudutage Androidi versiooni ja oleku kuvamiseks.
- **Kasutuskogemuse täiustusprogrammid.** Lülitage sisse, et liituda kasutuskogemuse programmi ja süsteemi stabiilsuse parandamise programmiga.
- **Auhind.** Puudutage OxygenOS-i kaasautorite kuvamiseks.
- **Regulatiivne**

## <span id="page-35-0"></span>**Kasutajad ja kontod**

#### **Mitu kasutajat**

- **Teie (omanik).** Kuvab hetkel sisse logitud kasutaja. Puudutage kasutajanime muutmiseks (vaikimisi telefoni omaniku kasutajanimi).
- **Külaline.** Puudutage külalise režiimi lülitumiseks ning kõnede ja teatud funktsioonide piiramiseks. Saate funktsiooni **Luba kõned** sisse/välja lülitada, puudutades külalisest paremal olevat sätete ikooni.
- **Lisa kasutaja.** Võite seadet teiste inimestega jagada, luues lisakasutajaid.

#### **OnePlusi konto**

Vaadake kontode teenuseid.

#### **Rakenduste andmete automaatne sünkroonimine**

Vähendab andme- ja akukasutust, kuid uusima teabe kogumiseks tuleb teil igat kontot käsitsi sünkroonida ning uute saadaolevate värskenduste kohta teatisi ei saadeta.

## <span id="page-35-1"></span>**Google**

Hallake oma Google'i kontot ja teenuseid.

## <span id="page-35-2"></span>**Spikker ja tagasiside**

Nõuanded ja tugi pakuvad näpunäiteid seadme kasutamiseks.

# <span id="page-36-0"></span>**Rakendused**

<span id="page-36-1"></span>**Lisateave OnePlusi seadme rakendustest.**

## **Telefon**

## **Valimine**

- 1. meetod: puudutage klaviatuuri (numbriklahvistiku) nuppu, sisestage kontakti number ja vajutage numbri valimiseks helistamisnuppu.
- 2. meetod: sirvige oma kontakte või kõnelogisid ja puudutage numbrit, et see valida.
- Kõnedele vastamine või vastamisest keeldumine: kõnest keeldumiseks nipsake alla, kõne vastuvõtmiseks nipsake üles.
- Sissetulev kõne tavakasutuse ajal: roheline nupp on kõnele vastamiseks ja punane nupp keeldumiseks.

#### **Helistamiskuva**

Kõnele vastamisel on liidese funktsioonid järgmised.

- **Kõlar.** Võimaldab kõne ajal kasutada valjuhääldit.
- **Klaviatuur.** Avab numbriklahvistiku.
- **Vaigista.** Vaigistab mikrofoni.
- **Lisa kõne.** Lisab mitu kõnet.
- **Pane ootele.** Võimaldab vastata uuele kõnele, pannes praeguse kõne ootele, ja seejärel jätkata praegust kõnet, kui uus kõne lõpeb.

#### **Sätted**

Sätete avamiseks puudutage paremas ülanurgas olevat menüünuppu.

**Helistaja tunnus ja rämpspost.** Lülitage sisse, et tuvastada Google'i andmete põhjal

äri- ja rämpspostinumbreid.

- **Juurdepääs.** Lülitage sisse müravähendus, et kõne ajal taustamüra summutada.
- **Abistatud numbrivalimine.** Abistatud numbrivalimise sisse või välja lülitamiseks rändluse ajal ja koduriigi/regiooni vaikekoodi aktiveerimiseks.
- **Must nimekiri.** Kui see on sisse lülitatud, ei saa te musta nimekirja numbritelt tundmatutelt helistajatelt kõnesid ega tekstsõnumeid.
- **Kõned**
	- **Kõnele vastamine / kõne lõpetamine.** Kui seade on ühendatud välise heliseadmega, saate aktiveerida kõnedele automaatse vastamise; kõne lõpetamiseks vajutage toitenuppu; kõnele vastamisest ja kõne lõpetamisest annab märku värin.
	- **Juurdepääsufunktsioon.** Määrake TTY-režiim ja ühilduvus kuuldeaparaadiga.
	- **Operaatorit puudutavad sätted**
- **Rohkem sätteid.** Saate määrata kõne märguandeks vilkumise, et kaamera välklamp hakkaks sissetuleva kõne korral viluma, kui ekraan on lukustatud.
	- **Välkumisega teavitus.** Kui ekraan on sissetuleva kõne ajal lukus, hakkab kaamera välklamp vilkuma.
- **Kuvamisvalikud.** Siin saate muuta sortimisjärjestust ja nimevormingut ning sisse ja välja lülitada kontakti tausta tumeda teema.
- **Läheduses olevad kohad.**
	- **Isikupärastatud otsingutulemused.** Lülitage sisse, et otsingutulemust parandada,

kaasates otsinguajaloo.

- **Asukoha kasutamise õigus on tagasi lükatud.** Läheduses olevate kohtade otsing ei tööta ilma asukohaõiguseta.
- **Kiirvastused.** Saabuvale kõnele vastamine tekstisõnumiga. Sisu muutmiseks puudutage.
- **Helid ja värin.** Heli ja värina seadmine.
- **Kõnepost.** Määrake kõneposti teatise olekuks "Oluline" või "Muu".
- **Helistaja ID teatamine.** Saabuvate kõnede puhul loeb seade helistaja nime a numbri valjusti ette.
- **Pööra vaigistamiseks.** Lülitage sisse saabuva kõne vaigistus, pannes telefoni esiküljega allapoole tasasele pinnale.

## <span id="page-37-0"></span>**Kontaktid**

Kontaktidel on järgmised funktsioonid: redigeeri, kustuta, otsi, määra silte, halda musta nimekirja jne.

#### **Lisa kontakt**

- 1. Avage rakendus Kontaktid
- 2. Uue kontakti lisamiseks puudutage ikooni "+"
- 3. Sisestage kontakti teave.
- 4. Salvestamiseks puudutage paremas ülanurgas valikut "Salvesta".

## <span id="page-37-1"></span>**Minu failid**

Jaotises **Minu failid** saate sirvida ja hallata mitmesuguseid faile. Avage rakenduste sahtlis rakendus Minu failid.

#### **Seadme mäluruum**

Saate vaadata ja hallata telefoni salvestatud kaustu ja dokumente.

## **Kategooriad**

Saate faile kontrollida kategooriate järgi: nt fotod, videod, heli jne.

## **Allikad**

Vaadake allalaadimis teele ja Bluetoothi kaudu hangitud faile. Samuti saate kontrollida lemmikutesse ja privaatsuskaitsesse lisatud faile.

## <span id="page-38-0"></span>**Sõnumid**

Rakenduses Sõnumid saate sõnumeid saata, vastu võtta ja lugeda.

#### **Saada sõnum**

- 1. Avage rakendus Sõnumid.
- 2. Puudutage paremas alanurgas olevat nuppu.
- 3. Valige saaja.
- 4. Sisestage SMS-sõnumi sisu.
- 5. Sõnumi saatmiseks puudutage saatmisikooni.

## **Vaadake sõnumit ja vastake sellele**

Sõnumid on sorteeritud aja järgi.

- 1. Avage rakendus Sõnumid.
- 2. Valige loendist sõnum, mida soovite vaadata.
- 3. Kui soovite sõnumile vastata, sisestage vastus ekraani allosas olevasse tekstikasti ja puudutage saatmiseks paremal olevat saatmisikooni.

#### **Sõnumisätted**

Kiirfunktsioonide lisamiseks puudutage paremas ülanurgas olevat nuppu. Sõnumisäteteks on vestlusfunktsioonid, teavitused, mullid, väljuvate sõnumite heli kuulamine, teie praegune riik, automaatsed eelvaated, rämpspostikaitse, täpsem, teave, tingimused ja privaatsus. Sisestage täpsemad sätted, et kasutada grupisõnumeid, MMS-i automaatset allalaadimist rändluse ajal, lihtsate märkide kasutamist, SMS-i kohaletoimetamise kinnituse hankimist, traadita hädaabiteadete hankimist ja muud.

## <span id="page-38-1"></span>**Ilm**

Pakub ilmaennustuse ja varajase hoiatamise funktsiooni.

 **Ilma kontrollimine.** Annab teavet ilma, temperatuuri, järgmise kuue päeva ilma, järgmise 24 tunni ilma, tuule suuna, temperatuuri, niiskuse, nähtavuse, rõhu ja muu kohta.

- **Lisa linn.** Puudutage  $\Box$ <sup>"</sup>, puudutage nuppu  $\Box$ <sup>"</sup>, sisestage otsitava linna nimi ja valige lisatav linn.
- **Vaheta linna.** Linnade vahetamiseks nipsake vasakule või paremale.
- **Sätted**. Puudutage paremas ülanurgas menüünuppu ja valige **Sätted**.
- **Temperatuur.** Valige temperatuuri ühik: "Celsius" või "Fahrenheit".
- **Tuul.** Valige tuule mõõtühik: meetrit sekundis (m/s), kilomeetrit tunnis (km/h), jalga sekundis (jalga/s), miili tunnis (mph), meremiili tunnis (kts).
- **Nähtavus.** Valige nähtavuse ühikud: kilomeeter (km), miil (mi).
- **Õhurõhk.** Valige rõhu mõõtühik: hektopaskal (hPa), millimeetrit elavhõbedasammast (mmHg), tolli elavhõbedasammast (inHg).
- **Teenuse Ilm teave.** OnePlusi ilm

## <span id="page-39-0"></span>**Kalkulaator**

Kalkulaator pakub tavalisi kalkulaatori funktsioone.

Avage rakenduste sahtlis rakendus Kalkulaator.

- **Lihtkalkulaator.** Kalkulaator on vaikimisi lihtrežiimis, võimaldades teha lihtsaid liitmis-, lahutamis-, korrutamis- ja jagamistehinguid.
- **Teaduskalkulaator.** Teadusrežiimi jaoks puudutage paremas alanurgas olevat laiendamisikooni.
- **Kirjed.** Ajaloo vaatamiseks avage Kirjed ja puudutage kirjete kustutamiseks paremas ülanurgas olevat nuppu.
- **Väikese akna režiim.** Puudutage vasakus ülanurgas olevat nuppu. Kalkulaator kuvatakse väikeses hõljukaknas. Saate arvutatud väärtusi kasutada muudes rakendustes ilma rakendust vahetamata. Saate nähtavust vastavalt soovile reguleerida.
- **Ühikute teisendamine.** Saate teisendada mõõtühikuid, nagu pikkus, pindala, maht, kiirus, kaal, temperatuur, võimsus ja rõhk.

## <span id="page-39-1"></span>**Salvesti**

Salvesti pakub salvestamise ja taasesituse funktsioone.

Avage rakenduste sahtlis rakendus Salvesti.

- Salvestamine
	- **Valige salvestusrežiim.** 
		- Standardne: salvestab heli ilma olulise töötluseta. Kasutatav tavaolukorras.
		- Koosolek: muudab hääle valjemaks. Parim kaugelt salvestamiseks, näiteks koosolekul või loengus.
		- Intervjuu: eemaldab müra. Parim häälte salvestamiseks seadme lähedalt, näiteks intervjuu ajal.
	- **Salvestamise käivitus.** Salvestuse käivitamiseks puudutage start-nuppu.
- **Salvestamise peatamine.** Salvestamise peatamiseks puudutage pausi nuppu.
- **Siltide sisestus.** Siltide sisestamiseks puudutage lipu nuppu.
- **Salvestusvormingu määramine.** Saate määrata salvestise failivormingu (MP3/AAC/WAV), valides põhiliidese paremas ülanurgas sätted.
- **Fotomärgi soovitus.** Lülitage sisse fotomärkide soovituste saamiseks salvestamise ajal.
- Salvestise taasesitus ja haldus
	- **Salvestuse taasesitus.** Esitamiseks puudutage salvestist.
	- **Salvestise kustutamine.** Hoidke sõrme salvestisel ja puudutage kustutamisnuppu.
	- Salvestise jagamiseks, ümbernimetamiseks ja helinaks määramiseks puudutage paremas ülanurgas olevat menüüikooni.

## <span id="page-40-0"></span>**Märkmed**

Kleepmärkmed võimaldavad kiiresti märkmeid teha ning teksti ja pilte redigeerida.

- **· Lisa märge.** Märkme lisamiseks puudutage nuppu "+". Võimaldab sisestada teksti, albumi pilte, fotosid, hääletuvastuse, kritseldusi, märkmiku ja ülesannete loendi üksusi. Võimaldab kustutada märkmeid, määrata meeldetuletusi jne.
- **Teksti stiili muutmine.** Tekstide stiili muutmiseks puudutage ikooni **Aa**.
- **Märkmete otsing.** Puudutage otsingunuppu ja sisestage märksõnad.
- **Märke kustutamine.** Hoidke sõrme märkmel ja puudutage kustutamisnuppu.
- **Märke jagamine.** Avage märge, mida soovite jagada, puudutage paremas ülanurgas olevat jagamisnuppu, valige jagamisviis ja vajutage jagamiseks viipa.
- **Meeldetuletuste lisamine märkmetele.** Avage märge ja puudutage ülemisel ribal menüüikooni, seejärel valige meeldetuletus, et määrata selle kuupäev ja kellaaeg.
- **Jooniste lisamine märkmetele.** Avage märge; saate sellele jooniseid lisada.

## <span id="page-40-1"></span>**Fotod**

Kõik pildid ja videod salvestatakse vaikimisi rakendusse Galerii, mis sisaldab albumeid, hiljuti kustutatud fotosid ja fototöötluse funktsioone.

- **Fotod.** Fotod ja videod kuvatakse loendina ajaskaalal.
- **Albumid.** Sisaldab sageli kasutatavaid albumeid, hiljuti kustutatud albumeid ja muid albumeid. Loendite ja fotode vaatamiseks puudutage albumeid.
- **Avastamine.** Sisaldab funktsioone Nutikas kategooria ja Lugu. Nutikas kategooria liigitab fotod inimeste, kohtade ja asjade ning muude standardite järgi. Funktsioon Lugu koostab konkreetsete fotode põhjal automaatselt isiklikke videoid.
- **Dünaamiline paigutus.** Suumige kahe sõrmega, et avada suuruse kuva ja vaadata loogiliselt paigutatud pilte.

## <span id="page-41-0"></span>**Kell**

## **Märguanne**

- **Äratuskella lisamine.** Uue märguande lisamiseks ja määramiseks puudutage allolevat nuppu  $,+$ ".
- **Äratamisaeg.** Tundide ja minutite määramiseks lohistage valikuketastel olevaid numbreid.
- **Kordus.** Saate valida esmaspäevast pühapäevani.
- **Helin ja värin.** Valige süsteemihelinate või kohalikust mäluruumist äratuskella helin ja määrake värin.
- **Silt.** Helisemise ajal kuvatakse ekraanil märguanne.
- **Uinak.** Määrake uinaku kestus.
- Märguande kustutamine. Hoidke sõrme märguandel ja puudutage nuppu "Kustuta".

## **Maailmakell**

- **Regiooni lisamine.** Linnade kontrollimiseks ja loendist valimiseks puudutage ekraani allosas olevat maakera ikooni.
- **Kelaaegade võrdlus.** Lisatud linna kellaaja nägemiseks lohistage valikukettal punkti.
- **Ilm.** Ilma kuvamiseks puudutate linna nime.

## **Stopper**

- **Käivita.** Taimeri käivitamiseks puudutage nuppu "Start".
- **Peata.** Taimeri peatamiseks puudutage pausi nuppu.
- **Märgi.** Märgistamiseks puudutage paremas alanurgas olevat lippu.
- **Mälu kustutamine.** Puudutage vasakus alanurgas olevat lähtestamise kooni.

## **Taimer**

- **Pöördloenduse lisamine.** Sisestage minutid ja sekundid ning vajutage pöördloenduse alustamiseks start-nuppu.
- **Peata.** Pöördloenduse peatamiseks puudutage pausi nuppu.

## <span id="page-41-1"></span>**Zen Mode**

Zen Mode võimaldab teil telefoni käest panna ja nautida elu ilma telefonita üksi või meeldivas seltskonnas. Pärast režiimi käivitamist ei saa seda tühistada ja režiimi ajal on teatiste vastuvõtt ajutiselt vaigistatud. Kõik rakendused peale kaamera on lukustatud. Saate siiski vastu võtta telefonikõnesid ja kasutada hädaabikõnet.

Zen Mode'i sisselülitamine

Zen Mode'i saab sisse lülitada kahel viisil.

- 1. Tõmmake teavituste paneel alla ja puudutage **Zen Mode**.
- 2. Võite Zen Mode'i lohistada töölauale ja muuta ikooniks.
- \* Zen Mode'i saab desinstallida.

Zen Mode'is > puudutage kellaaega > määrake kestus > ning teemade vahetamiseks nipsake vasakule või paremale > puudutage alustamiseks allolevat nuppu.

 **Zen Mode'i määramine** Avage Zen Mode > puudutage paremas ülanurgas olevat profiili ikooni ja seejärel puudutage sätete ikooni. Määrake teemahelid, igapäevane meeldetuletus, märguanne jms.

## <span id="page-42-0"></span>**Telefoni kloonimine**

Rakendus Telefoni kloonimine võimaldabkontaktid, kõnelogid, tekstsõnumid, pildid, heli, video, märkmed, rakendused, allalaaditud failid, dokumendid ja muud andmed vanast telefonist uude telefoni kiiresti üle viia. Telefoni kloonimine pakub ka kohalikku varundamist ja taastet.

## <span id="page-42-1"></span>**Google'i rakendused**

Nautige Google'i pakutavaid rakendusi. Lisateavet vt aadressilt Google.com.

#### **Google**

Otsige veebisisu tööriistadega, mis õpivad tundma teie huvialasid. Kohandatud sisu saamiseks lülitage sisse isikupärastatud voog.

#### **Chrome**

Rakendusega Chrom saate sirvida internetti ning arvutis avatud vahelehti, järjehoidjaid ja aadressiriba mobiilseadmesse üle kanda.

#### **Gmail**

Google'i veebipõhine meiliteenus e-kirjade saatmiseks ja vastuvõtmiseks.

#### **Maps**

Navigeerimiseks ja asukohapõhise teabe hankimiseks. Google Mapsi kasutamiseks peate sisse lülitama asukohateenused.

## **YouTube**

Videote vaatamiseks ja seadmest üleslaadimiseks.

## **Drive**

Teie Google Drive'i pilvekontole salvestatud failide avamiseks, vaatamiseks ja jagamiseks.

#### **Duo**

Videokõnede rakendus, mis võimaldab luua ühenduse teile kõige olulisemate inimestega.

#### **Photos**

Teenusega Google Photos saate fotod ja videod automaatselt oma Google'i kontole salvestada ja varundada.

## **YouTube Music**

Google'i uus muusikarakendus, mis võimaldab hõlpsasti muusikat ja videoid otsida ning uut muusikat avastada.

#### **Files**

Failihaldusrakendus failide sirvimiseks ja edastamiseks.

## **Calendar**

Google Calendar on ajahalduse ja -planeerimise rakendus.

#### **Assistent**

Google'i assistent on teie iseõppiv abiline. Lisateavet leiate jaotisest [Google Assistant.](applewebdata://9126393E-B3E8-4C92-B5D4-FB15A90BD88A/)

## <span id="page-43-0"></span>**Play-pood**

Play-pood on veebipõhine rakendustepood. Selle kaudu saate installida vajalikke rakendusi.

# <span id="page-43-1"></span>**Täpsemalt**

#### <span id="page-43-2"></span>**Lugege täpsemaid näpunäiteid oma telefoni kohta**

## **Mängud**

OxygenOS-i **Mängud** ei lase teid häirida ning pakuvad teile mängimisel kaasahaaravat kasutuskogemust.

\*Kõik mängufunktsioonid ei ole eri riikides ja piirkondades sarnased.

#### **Minu mängud**

Siin näete oma mängude loendit, teateid ja sõnumeid ning mängudest salvestatud kuvatõmmised. Jaotises Mängud saate mänge lisada ja ende paigutust muuta. Mängimisaegu ja -sagedust saate vaadata jaotises **Mänguandmed**.

#### **Avastamine**

Soovitab suurepärast mängusisu. Näete siin enim mängitud mängude ja populaarsust koguvate mängude loendeid.

#### **Arvustused**

Vaadake mängude uusimaid ja populaarseid hinnanguid ja kommentaare.

#### **Sätted**

Avage jaotis **Mängud > Minu mängud > Sätted** ja kohandage mängusätteid vastavalt oma eelistustele.

#### **Üldine**

- **Mänguvahendid.** Käepäraste mänguvahendite kogu. Mänguvahendite avamiseks mängimise ajal nipsake ekraani vasakust või paremast ülanurgast alla.
	- Lisage WhatsApp, Discord ja Messenger: mugavam suhtluskanal mänguritele.
	- Jõudluse sätted: energiasäästu režiim / tasakaalustatud režiim / ProGameri režiim
	- Mängule keskendumise režiim: lülitage mängule keskendumise režiim sisse.
	- Teavitus: määrake teavituse stiil.
	- Kuvasalvestus: saate telefoni ekraanist heliga videoid teha (sh puutetoimingud).
	- Puute optimeerimine: võimaldab mänguril reguleerida puutetundlikkust ja nipsamise tundlikkus ning võib pakkuda palju kohandamisvõimalusi (näiteks teavituste sahtel, väärpuute ennetamine jne).
	- Süsteemiolek: võimaldab mängu kestel kuvada reaalajas FPS/GPU/CPU andmeid.
	- Häälemodulaator: võimaldab mängus osaleda moonutatud häälega, et mängida oleks lõbusam ja saaksite kaitsta oma privaatsust. Häälemuundurit toetavad järgmised viis populaarset mängu: PUBG, CODM, LOLM, Free Fire ja Fortnite. Häälemodulaator on saadaval ka Discordis.
- **Teisaldage mänguikoonid kasuta Mängud.** Kuvage kõik mängud kasutas Mängud, mitte avakuval või rakenduste sahtlis.
- **Värskendamise sätted**

#### **Mitte segada**

Kui te ei soovi, et sõnumid teid häiriks, valige režiim Mitte segada. Telefon ei helise ega värise teavituse korral (välja arvatud äratused ja sätted). Kerige teavitusriba ja puudutage funktsiooni "Mitte segada". Teavet sätete kohta vaadake jaotisest "Mitte segada".

- **Kõnedele vastamine kõlarist**: mängimise ajal vastate kõnedele automaatselt kõlarit kasutades.
- **Teavituste stiil.** Valige mängurežiimi ajaks teavituste kuvamise stiil. Valida saab nelja režiimi vahel: valmis teavitused, tekstteavitused, lendteavitused ja blokeeri.
- **Heleduslukk.** Mängu ajal ekraani heledust automaatselt ei reguleerita.

#### **Jõudluse parandamine**

- **4D-värin.** Kaasahaarav audiovisuaalne mängukogemus stsenaariumipõhiste värinaefektidega.
- **Nutikas võrguvahetus.** Lülitub automaatselt paremale võrgule, kui praegune võrguühendus on aeglane. See võib tarbida rohkem mobiilset andmesidet.

#### **Muu**

- **Välkkäivitus.** Käivitage kiiresti oma lemmikmänge.
- **Mängule keskendumise režiim.** E-spordi ekspertide loodud täiustatud mängurežiim. Blokeerige kõik häirivad tegurid, et saaksite mängule keskenduda. See režiim kõrvaldab võimalikud häirijad ja katkestused, lülitades kiirsätted, navigeerimisžestid ja mänguvahendid välja.
- **Mängufiltrid.** Rakendage mängudele reaalajas filtriefekte. Mängufiltrid on saadaval mängurvahendites; neid toetavad PUBG MOBILE'i mängud.

## <span id="page-45-0"></span>**Rakenduste kloonija**

Looge rakendusest uus koopia, et logida sisse eri kontodele.

Avage jaotis **Sätted > Rakendused > Rakenduste kloonija**. Loendis kuvatakse rakenduste kloonijat toetavad rakendused Funktsiooni Rakenduste kloonija avamiseks puudutage rakendust.

# <span id="page-45-1"></span>**Taaskäivitus, värskendamine, varundus ja taaste**

Õppige oma OnePlusi seadet uuendama ja lähtestama.

## <span id="page-46-0"></span>**Taaskäivitus või sunnitud taaskäivitus**

Enamikku probleeme saab lahendada seadme taaskäivitamise teel kahel järgmisel viisil.

- 1. Kui seade on sisse lülitatud, vajutage samaaegselt toitenuppu ja helitugevuse suurendamise nuppu ning seejärel puudutage seadme taaskäivitamiseks valikut "Taaskäivita".
- 2. Kui seade on sisse lülitatud, hoidke toitenuppu ja helitugevuse suurendamise nuppu 10 sekundit all; telefon lülitub välja ja seejärel vajutage toitenuppu, et seade uuesti sisse lülitada.

## <span id="page-46-1"></span>**Süsteemivärskendused**

- 1. Avage jaotis **Sätted** > **Teave seadme kohta** > **Tarkvaravärskendus**. Süsteem hakkab seejärel värskendusi otsima.
- 2. Järgige allalaadimiseks ja värskendamiseks juhiseid.
- 3. Kui kõik värskendused on installitud, siis juhiseid ei kuvata.

## <span id="page-46-2"></span>**Varundus ja taaste**

Vajadusel looge varukoopia või taastage varukoopiast.

#### **Varundus ja taaste telefoni kloonimise abil.**

Lisateavet vt jaotisest Telefoni kloonimine.

#### **Kasutage varundamiseks ja taastamiseks Google Drive'i**

- **Varukoopia loomine**
- 1. Avage jaotis Sätted > Kasutajad ja kontod > Lisa konto, logige sisse Google'i kontole ja lülitage konto sünkroonimine sisse.
- 2. Oodake, kuni süsteemi automaatne sünkroonimine lõpeb.
- 3. Seadme varundamisel kasutage Wi-Fi-võrku, sest mobiilandmeside jaoks võib varundamise andmemaht olla liiga suur.
- **Taaste varukoopiast.** Pärast telefoni lähtestamist või uue seadme kasutuselevõttu logige seadmes sisse oma Google'i kontole ja aktiveerige telefoni andmete taastamiseks konto sünkroonimine.

## <span id="page-47-0"></span>**Telefoni lähtestamine**

- **Märkus.**
- 1. Telefoni lähtestamine kustutab kõik rakenduste andmed, kontaktid, tekstsõnumid jne. Enne telefoni lähtestamist varundage olulised andmed.
- 2. Kui valik "Kustuta kõik andmed" on sisse lülitatud, veenduge, et kõik olulised failid, näiteks telefonis olevad fotod ja dokumendid ning kohalik varukoopia, oleksid esmalt teise seadmesse kopeeritud.
- **Kasutusjuhised.**
- 1. Sätted > Lisasätted > Varundus ja lähtestamine > Lähtesta telefon
- 2. Puudutage valikut "Lähtesta telefon"
- 3. Sisestage pääsukood (kui pääsukood on sisse lülitatud)
- 4. Oodake, kuni telefoni lähtestamine lõpeb.

# <span id="page-47-1"></span>**Juurdepääs**

Vaadake lisateavet erifunktsioonidest, mis muudavad seadme kasutamise füüsilise puudega inimestele lihtsamaks.

## <span id="page-47-2"></span>**Kõne lõpetamine toitenupuga**

Avage **Sätted** > **Süsteemisätted** > **Juurdepääs** > **Üldine** ja lülitage sisse säte "Kõne lõpetamine toitenupuga". Siis saate kõne lõpetada, vajutades lihtsalt toitenuppu.

## <span id="page-47-3"></span>**Suurendus**

Avage **Sätted** > **Lisasätted** > **Juurdepääs** > **Nägemine** > **Suurendus** > **Suurenduse tüüp**.

- **Suurenduseks tehke järgmist:**
- 1. Suurenduseks kasutage eelseadistatud otseteed.
- 2. Puudutage ekraani.
- 3. Ekraanil liikumiseks lohistage kahte sõrme.
- 4. Suumimiseks viige kaks sõrme kokku või lahku.
- 5. Suurenduse lõpetamiseks kasutage uuesti otseteed.
- **Ajutiseks suurenduseks tehke järgmist:**
- 1. Suurenduseks kasutage eelseadistatud otseteed.
- 2. Puudutage ekraanil mis tahes kohta ja hoidke all.
- 3. Ekraanil liikumiseks lohistage sõrme.
- 4. Suurenduse lõpetamiseks tõstke sõrm üles.

## <span id="page-48-0"></span>**Värviparandus**

Avage jaotis **Sätted** > **Lisasätted > Juurdepääs** > **Nägemine** ja lülitage sisse **Värvikorrektsioon**, et saaksite reguleerida seadmes värvide kuvamist.

- **Punane-roheline:** nõrk roheline, deuteranomaalia
- **Punane-roheline:** nõrk punane, protanomaalia
- **Sinine-kollane:** tritanomaalia
- **Hallskaala:** kõik ekraanivärvid muutuvad halliks.

## <span id="page-48-1"></span>**Värvide kuvamise parandus**

Avage jaotis **Sätted** > **Lisasätted > Juurdepääs** > **Nägemine** ja lülitage sisse **Värvustaju täiustus**, et kohandada telefoni värve oma nägemise jaoks kõige mugavamaks.

- **Hallskaala**
- **Punane filter**
- **Roheline filter**
- **Sinine filter**
- **Isikupärastatud**

## <span id="page-48-2"></span>**Ümberpööratud värv**

Avage jaotis **Sätted** > **Lisasätted > Juurdepääs** > **Nägemine** ja lülitage sisse valik "Vastandvärvid", et ekraanivärvid ümber pöörata.

## <span id="page-48-3"></span>**Suure kontrastsusega tekst**

Avage **Sätted** > **Lisasätted** > **Juurdepääs** > **Nägemine** > **Suure kontrastsusega tekst**. Lülitage see funktsioon sisse, et suurendada kontrasti tausta suhtes.

# <span id="page-49-0"></span>**Õiguslik teave**

## <span id="page-49-1"></span>**Deklaratsioon**

Selle dokumendi sisu mis tahes kujul reprodutseerimine, edastamine, levitamine või talletamine on ilma OnePlusi eelneva kirjaliku loata keelatud. OnePlus järgib pideva arengu reeglit. Seega jätab OnePlus endale õiguse teha selles dokumendis kirjeldatud toodete muudatusi või parandusi ilma ette teatamata. Dokumendi sisu on esitatud "nagu on" põhimõttel. Dokumendi täpsusega seoses ei anta mingeid otseseid ega kaudseid garantiisid, välja arvatud kohaldatavate seadustega nõutud juhtudel. Kohaldatava seadusega lubatud maksimaalses ulatuses ei vastuta OnePlus ega ükski tema litsentsiandja mitte mingil juhul andmete kadumise ega tekitatud eriliste, juhuslike, kaasnevate või kaudsete kahjude eest.

Toote tarvikute, rakendustarkvara ja lisavarustuse saadavus võib varieeruda. Üksikasjaliku teabe saamiseks pöörduge OnePlusi volitatud edasimüüja poole. See seade võib sisaldada kaupu, lahendusi või tarkvara, mille suhtes kohanduvad ekspordiseadused ja -määrused. Seadusevastane väljavedu on keelatud.

## <span id="page-49-2"></span>**Kaubamärgid ja load**

Autoriõigus © 2022 OnePlus Technology (Shenzhen) Co., Ltd. Kõik õigused kaitstud.

ONEPLUS ja  $\overrightarrow{1}$  on ettevõtte OnePlus Technology (Shenzhen) Co., Ltd. kaubamärgid või registreeritud kaubamärgid.

Android™ on ettevõtte Google, Inc. kaubamärk.

LTE on ETSI kaubamärk.

Sõnamärk Bluetooth® ja logod on ettevõtte Bluetooth SIG,Inc registreeritud kaubamärgid.

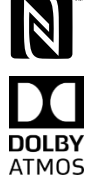

Märk "N" on ettevõtte NFC Forum, Inc. kaubamärk või Ameerika Ühendriikides ja muudes riikides registreeritud kaubamärk.

Toodetud ettevõtte Dolby Laboratories litsentsi alusel. Dolby, Dolby Atmos ning topelt-D sümbol on ettevõtte Dolby Laboratories, Inc. kaubamärgid.

Wi-Fi®, Wi-Fi CERTIFIED<sup>™</sup> logoj a Wi-Fi logo on ettevõtte Wi-Fi Alliance ® kaubamärgid. Muud siin mainitud kaubamärgid ning toote-, teenuse- ja ettevõttenimed kuuluvad nende vastavatele omanikele.

## <span id="page-50-0"></span>**Privaatsusreeglid**

OnePlus püüab alati teie isikuandmeid kaitsta. Et paremini mõista, kuidas me teie isikuandmeid kaitseme, võite telefoni esmasel sisselülitamisel seadistusviisardis lugeda meie privaatsusreegleid.

## <span id="page-50-1"></span>**Ettevaatusabinõud seadme kasutamisel**

Lugege esmalt hoolikalt läbi kogu ohutusteave, et oskaksite seadet ohutult ja nõuetekohaselt kasutada.

# <span id="page-50-2"></span>**Üldine ohutusteave**

Nende juhiste eiramisel võite põhjustada kahjustusi teie seadmele, muule varale, teile endale või teistele.

• Ärge lülitage seadet sisse, kui see on keelatud või kui selle kasutamine võib põhjustada häireid või ohtu.

• Ärge kasutage seadet tanklas (remonditöökojas) ega mujal kütuste ja kemikaalide lähedal.

• Ärge hoidke ega kandke mobiiltelefoni ega selle tarvikuid tuleohtlike vedelike või gaaside lähedal.

• Ärge pange telefoni magnetkaartide või muude magnetiga esemete lähedale, sest kiirgus võib diskettidele, mälukaartidele ja krediitkaartidele salvestatud teavet kahjustada.

• Ärge pange akut, telefoni ega laadurit mikrolaineahju või kõrgepingega seadmesse. Vastasel juhul võib see kahjustada vooluringi, tekitada tulekahju või muid kahjustusi.

• Ärge seadet lahti võtke ega avage, purustage, painutage, deformeerige, läbi torgake ega lõhkuge.

• Kõik raadioseadmed, sealhulgas mobiiltelefonid, võivad olla häirete suhtes vastuvõtlikud ja ka ise häireid põhjustada. Mobiiltelefoni kasutamisel järgige kõiki seadusi ja määrusi, eriti kui viibite lennukis, haiglas vm meditsiiniasutuses.

• Kasutage ainult OnePlusi heakskiidetud kaubamärgiga tarvikuid ja akusid. Tarvikud, mida OnePlus pole heaks kiitnud, võivad telefoni kahjustada või rikkuda kohalikke raadioseadmeid käsitlevaid määrusi. OnePlus ei vastuta õnnetuste või probleemide eest, mis on põhjustatud OnePlusi heakskiitmata tarvikute kasutamisest.

• Seade on teatud tingimustel veekindel, kuid OnePlus ei soovita seda liigselt vette kasta. Vedelikahjustus toob kaasa garantii tühistamise.

• Ühenduse loomisel muude seadmetega järgige selles juhendis toodud ohutusnõudeid. Ärge proovige seadet ühendada mitteühilduvate toodetega.

• Ärge kasutage telefoni, kui selle antenn on kahjustatud. Vastasel juhul võib see põhjustada vigastusi.

• Hoidke metallesemed telefoni vastuvõtjast eemal. Väikesed metallesemed võivad seadme külge jääda ja põhjustada kehavigastusi või seadet kahjustada.

• Hoidke raadioseade võimalikest elektroonilistest implantaatidest (südamestimulaator, insuliinipump, neurostimulaator jne) vähemalt 15 cm kaugusel. Kui teil on elektrooniline implantaat, hoidke seadet implantaadi suhtes vastasküljel.

• Hoidke seadet raseda kõhust eemal.

• Hoidke seadet nooruki alakõhust eemal.

• Lapsed ja noorukid peaksid telefoni kasutama mõistlikult. Vältige suhtlemist öösel ning piirake kõnede sagedust ja kestust.

• Ühendage ainult USB 2.0 või uuema toiteallikaga.

• Kiirgustaseme vähendamiseks tuleks kasutada mobiiltelefoni võrgumastile lähemal või kasutada lisaseadmeid (vabakäekomplekt vms) ning võimalusel kasutada valjuhääldit; seadme kasutamine heades vastuvõtutingimustes (kui signaali indikaator kuvab signaali vastuvõtu ribal täissignaali) võib aidata vastuvõetava kiirguse hulka vähendada; eelistage andmeside, SMS- ja MMS-sõnumite kasutamist, mitte kõnesid.

• Kui teie seade toetab juhtmevaba laadimist ja kui seda kasutatakse juhtmevaba laadurina, on see mõeldud kasutamiseks lauaseadmena, mitte kaasas kandmiseks. Kokkupuute vähendamiseks raadiosagedusliku kiirgusega juhtmevabal laadimisel hoidke seadet oma kehast vähemalt 10 cm kaugusel.

- Ärge seadme tagakaant eemaldage.
- Vigastuste või varalise kahju vältimiseks hoidke telefon lastele kättesaamatus kohas.
- Sobivaim temperatuur kasutamisel on 0...35 °C ja hoiustamisel –20...+45 °C.

<span id="page-51-0"></span>• Kasutage telefoni ainult 35...85% õhuniiskusega keskkonnas.

#### **Aku ohutus**

• Ärge püüdke akut parandada, lahti võtta või modifitseerida. Sobimatu aku paigaldamine võib põhjustada tulekahju, plahvatuse, lekke või muu ohu. Selles telefonis võib kasutada ainult OnePlusi heakskiidetud akusid.

• Ärge jätke ega kasutage akut tule või küttekeha lähedale, päikese kätte, ärge kastke vette vm vedelikku ning hoidke aku eemal soojusallikatest. Pikaajaline kokkupuude kuumusega võib põhjustada aku lekkimist, lõhkemist või tulekahju.

• Ärge muljuge akut ega torgake seda kõvade esemetega. Aku kahjustamine võib põhjustada lekke, ülekuumenemise või tulekahju.

• Ärge lühistage aku klemme ega laske metallist vm elektrit juhtivatel esemetel aku klemmidega kokku puutuda.

• Vältige telefoni ja aku kukkumist. Kui telefon või aku on kukkunud, eriti kõvale pinnale, ja võib olla seetõttu kahjustatud, viige kontrollimiseks teeninduskeskusesse.

• Kui märkate, et aku temperatuur on kõrge, selle värv on muutunud, aku on moondunud või lekib, lõpetage kohe seadme kasutamine ja võtke ühendust klienditoega.

• Akude kasutusaeg on piiratud ja nende mahtuvus hakkab pärast mitutsada laadimistühjenemistsüklit vähenema.

• Ärge visake akut olmejäätmete hulka. Kõrvaldage kasutatud akud viivitamatult vastavalt kehtivatele määrustele.

• Ärge pange telefoni või akut madala õhurõhuga kohta, kuna see võib põhjustada plahvatuse või aku lekkimise.

#### <span id="page-52-0"></span>**Ohutus laadimisel**

• Laadur on ette nähtud kasutamiseks ainult siseruumis.

• Ärge laadige akut järgmistel tingimustel: päikese käes, temperatuuril alla 5 °C; väga niiskes, tolmuses või tugeva vibratsiooniga kohas; teleri, raadio või muude elektriseadmete lähedal.

• Laadur peab olema paigaldatud seadme lähedale ja olema kergesti ligipääsetav.

• Tootja deklareeritud seadme maksimaalne laadimistemperatuur on 35 °C.

• Määrdunud pistikupesa võib põhjustada halva kontakti laaduriga ja telefoni laadimine võib katkeda.

• Kasutage ainult ametlikku OnePlusi laadurit. Heakskiitmata laadurite kasutamine võib olla ohtlik ja tuua kaasa garantii tühistamise.

• Veenduge, et kasutaksite ainult sobiva pingega pistikupesa (toodud laaduri andmesildil).

Vale pinge kasutamine võib kahjustada telefoni ja/või akut ning põhjustada vigastusi.

• Ärge kasutage pistikuid ega pistikupesi, mis on ohtlikud.

• Ärge laadurit lühistage.

• Ärge ühendage seadet tugevvooluga toiteallikaga, mis võib aku rikkuda.

• Ärge võtke laadurit lahti ega modifitseerige seda, vastasel korral võite põhjustada kehavigastusi, elektrilöögi või tulekahju.

• Ärge puudutage laadurit, kaableid ega elektripistikuid märgade kätega, kuna see võib põhjustada elektrilöögi.

• Ärge pange toitekaabli peale raskeid esemeid ega püüdke kaableid modifitseerida.

• Vooluvõrgust eemaldades võtke laadurist kindlalt kinni.

• Ärge tõmmake toitekaablist, kuna see võib põhjustada kahjustusi ja elektrilöögi või tulekahju.

• Enne seadme puhastamist eemaldage toitekaabel pistikupesast.

• Eemaldage laadur vooluvõrgust ja seadmest, kui te seda ei kasuta.

• Laadimise ajal hoidke seadet hästi ventileeritavas kohas. Laadige mobiiltelefoni keskkonnas temperatuuriga 5...35 °C. Kui telefonil on kiirlaadimisfunktsioon, ei pruugi see toimida, kui temperatuur on alla 15 °C või üle 35 °C.

<span id="page-52-1"></span>• Ärge laadige akut üle 12 tunni.

## **Sõiduohutus**

• Ärge kasutage seadet sõiduki juhtimise ajal, vaid keskenduge ohutule sõidule. Järgige kindlasti teie asukohas kehtivat liikluseeskirja.

• Ärge pange telefoni ega tarvikuid turvapatjade lähedale.

• Kompassi ja GPS-i teavet kasutatakse ainult viitamiseks.

• Kui te ei soovi oma asukohta avaldada, ärge kasutage rakendusi, mis võivad teie asukohta salvestada.

## <span id="page-53-0"></span>**Terviseteave**

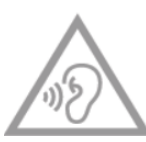

• Võimalike kuulmiskahjustuste vältimiseks ärge kuulake pika aja vältel valju heli.

• Ekraani või aku kahjustamine võib põhjustada vedeliku lekkimist. Kui see vedelik satub silma, nahale või riietele, loputage kohe silmi (ärge hõõruge) või peske nahka põhjalikult veega ja pöörduge arsti poole.

• Mõnel inimesel võib vilkuvate tulede tõttu tekkida peapööritus vm terviseprobleeme. Kui olete ohus, pidage enne seadme kasutamist nõu arstiga. Kui teil tekib peavalu, peapööritus, krambid, silma- või lihaskrambid, teadvusekaotus või tahtmatud kehaliigutused, lõpetage kohe seadme kasutamine ja pöörduge arsti poole. Vältige seadme pikaajalist kasutamist ja hoidke seda silmadest sobival kaugusel.

## <span id="page-53-1"></span>**Laseriohutus**

Toodete korral, milles on kasutusel laseri abil automaatse teravustamise funktsioon. Toote nõuetekohaseks kasutamiseks lugege see kasutusjuhend hoolikalt läbi ja hoidke edaspidiseks kasutamiseks alles. Kui seade vajab hooldust, võtke ühendust volitatud teeninduskeskusega. Selliste lülitusviiside, sätete vm kasutamine, mida siin ei kirjeldata, võib põhjustada kokkupuute ohtlikku kiirgusega. Vältimaks otsest kokkupuudet laserkiirega, ärge püüdke korpust avada ega laserit uurida.

**CLASS 1 LASER PRODUCT** 

# <span id="page-53-2"></span>**Vastavus Euroopa Lidu / Ühendkuningriigi määrustele**

#### **CE vastavusavaldus**

OnePlus Technology (Shenzhen) Co., Ltd. kinnitab käesolevaga, et see raadioseade (nutitelefon) vastab direktiivile 2014/53/EL. Euroopa Liidu vastavusdeklaratsiooni täistekst on saadaval internetiaadressil https://service.oneplus.com/global/user-manual. Märkus. Järgige seadme kasutuskohas kehtivaid kohalikke määrusi. Seadme kasutamine võib mõnes või kõigis Euroopa Liidu (EL) liikmesriikides olla piiratud.

#### **Ühendkuningriigi vastavusavaldus**

OnePlus Technology (Shenzhen) Co., Ltd. kinnitab käesolevaga, et raadioseade, mille kota see deklaratsioon on koostatud ja millel on UKCA märgis, vastab Ühendkuningriigi 2017. aasta raadioseadmete määrusele. Ühenkuningriigi vastavusavalduse täistekst on saadaval järgmisel internetiaadressil: https://service.oneplus.com/global/user-manual.

## **Teave kokkupuute kohta raadiosagedusliku kiirgusega (SAR)**

• Euroopa SAR-i piirmäär pea ja keha jaoks on 2,0 W/kg ja jäsemete jaoks 4, W/kg. Selle seadme kõrgeim SAR-i väärtus vastab nimetatud piirangule. Teavet kõrgeima SAR-i väärtuse kohta vaadake toote kiirjuhendist.

• Seda seadet on testitud tüüpiliste kehal kantavate toimingute puhul, hoides telefoni tagaosa kehast 5 mm kaugusel. Raadiokiirgusnõuete järgimiseks kasutage tarvikuid, mis tagavad telefoni tagaosa hoidmise kasutaja kehast vähemalt 5 mm kaugusel. Kasutatavad vöökinnitused, vutlarid jms tarvikud ei tohi sisaldada metallosi. Nendele nõuetele mittevastavad tarvikud ei pruugi vastata raadiokiirgusega kokkupuute nõuetele ja neid tuleks vältida.

• Metallosadega korpused võivad muuta seadme raadiosageduslikke näitajaid ja selle vastavust raadiosagedusliku kiirguse suunistele viisil, mida ei ole testitud või sertifitseeritud. Selliste tarvikute kasutamist tuleks vältida.

## **Kasutuspiirangud**

Piirangud Norras. Selle raadioseadme kasutamine on keelatud 20 km raadiuses Svalbardi Ny-Ålesundi keskusest.

Sagedusvahemikku 5150–5350 MHz on lubatud kasutada ainult siseruumides ja sagedusvahemikku 5945–6425 MHz ei tohi kasutada mehitamata õhusõidukites. Need piirangud kehtivad järgmistes riikides: AT, BE, BG, CH, CY, CZ, DE, DK, EE, EL, ES, FI, FR, HR, HU, IE, IS, IT, LI, LT, LU, LV, MT, NL, NO, PL, PT, RO, SE, SI, SK, TR, UK (NI). Seadme toetatud Wi-Fi sagedusvahemikku saate kontrollida kiirkäivituse juhendi raadiosageduse spetsifikatsioonist.

## **Sagedusribad ja võimsus**

a) Sagedusvahemikud, milles raadioseade töötab.

Kõik sagedusvahemikud ei pruugi kõigis riikides või piirkondades saadaval olla. Lisateabe saamiseks võtke ühendust operaatoriga.

b) Maksimaalne edastatav raadiosageduslik võimsus sagedusalades, milles raadioseade töötab. Kõigi sagedusalade maksimaalne võimsus on väiksem kui kohalduvas harmoneeritud standardis määratletud suurim piirväärtus. Sagedusvahemikud ja edastatavad võimsused on toodud kiirkäivituse juhendis.

## **Toote kõrvaldamine**

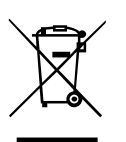

See seadmel, akudel (kaasasolevad) ja/või pakendil olev sümbol (all oleva ribaga või ilma ribata) tähendab, et vastavalt kohalikele seadustele ja määrustele tuleb seade ja selle elektrilised tarvikud (nt kõrvaklapid, toiteplokk, kaabel) kõrvaldada olmejäätmetest eraldi. Ohutuks ringlussevõtuks viige seade tagastamis- ja

kogumiskohta või võtke ühendust jaemüüjaga, kellelt seadme algselt ostsite.

## **Vastavus RoHS nõuetele**

Toode vastab direktiivile 2011/65/EL, RoHS 2012. a määrusele (S.I. 2012/3032) ja selle muudatustele, mis käsitlevad piiranguid elektri- ja elektroonikaseadmetes kasutatavate teatud ohtlikele ainetele.

## **Vastavus ERP nõuetele**

OnePlus Technology (Shenzhen) Co., Ltd. kinnitab käesolevaga, et tema tooted vastavad energiamõjuga toodete (ERP) direktiivile 2009/125/EÜ.

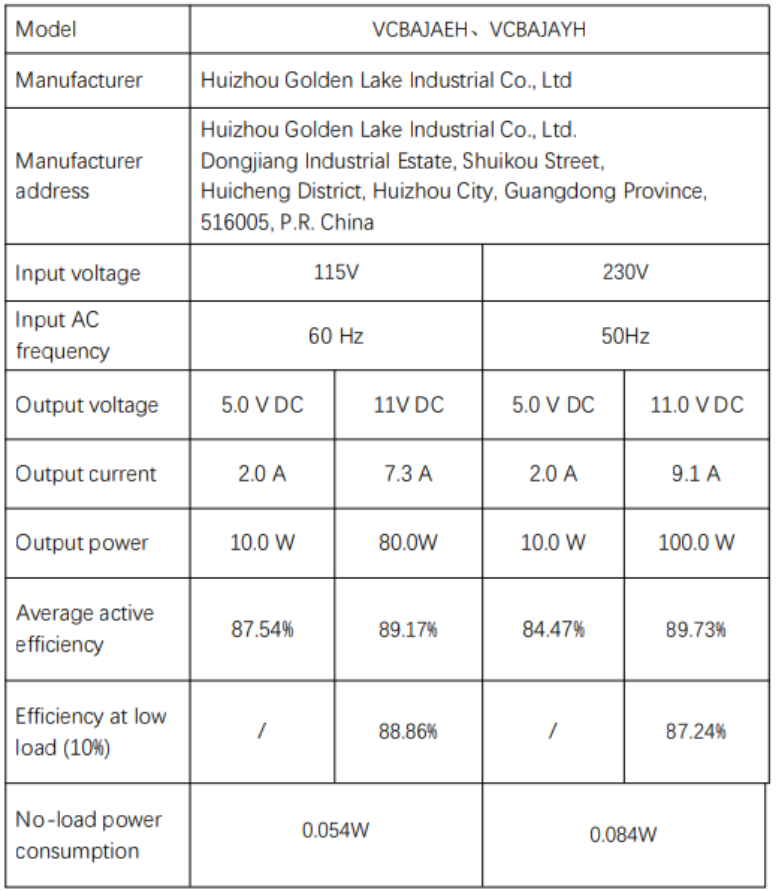

## **Vastavus FCC määrustele**

## **FCC vastavusavaldus**

See seade vastab FCC reeglite 15. osale. Kasutamise suhtes kohaldatakse kahte järgmist tingimust:

(1) seade ei tohi põhjustada kahjulikke häireid; ja

(2) seade peab taluma kõiki vastuvõetud häired, sealhulgas häired, mis võivad põhjustada soovimatut töötamist.

MÄRKUS. Tootja ei vastuta raadio- või telehäirete eest, mis on põhjustatud seadme volitamata modifitseerimisest või muutmisest. Sellise modifitseerimise või muutmise korral võib kasutaja kaotada õiguse seadet kasutada.

MÄRKUS. Seda seadet on testitud ja on tõdetud, et seade vastab FCC reeglite 15. osas kehtestatud B-klassi digiseadmete piirangutele. Nende piirangute eesmärk on pakkuma mõistlikku kaitset osadele kahjulike häirete eest olmekeskkonnas. See seade kasutab ja võib kiirata raadiosageduslikku energiat ning kui seda ei paigaldata ega kasutata vastavalt juhistele, võib see põhjustada kahjulikke häireid raadiosides.

Teatud paigalduskonfiguratsiooni korral võib häireid siiski esineda. Kui seade häirib raadiovõi televastuvõttu, mida saab kindlaks teha seadme välja- ja sisselülitamisega, peaks kasutaja proovima häirete kõrvaldamiseks üht või mitut järgmistest meetmetest.

- Muutke vastuvõtuantenni suunda või asendit.

- Suurendage seadme ja vastuvõtja vahelist kaugust.

- Ühendage seade sellise vooluahela pistikupesaga, millega vastuvõtja pole ühendatud.

- Abi saamiseks pöörduge edasimüüja või kogenud raadio-/teletehniku poole.

#### **FCC hoiatused**

• Igasugune muutmine või modifitseerimine, mida nõuetele vastavuse eest vastutav isik pole

sõnaselgelt heaks kiitnud, võib tühistada kasutaja õiguse seadet kasutada.

• Selle saatja antenni/antenne ei tohi paigutada ega kasutada koos ühegi muu antenni või saatjaga.

• Riigikoodi valimine ei ole mõeldud USA mudelite jaoks ja see pole ühelgi USA mudeli puhul saadaval. FCC määruste kohaselt peavad kõik USA-s turustatavad Wi-Fi-tooted töötama ainult USA ametlike kanalitega.

#### **Teave kokkupuute kohta raadiosagedusliku kiirgusega (SAR)**

• See seade on konstrueeritud ja toodetud nii, et ei ületaks USA valitsuse Föderaalse

Sidekomisjoni kehtestatud raadiosagedusliku energiaga kokkupuute piirnorme.

• FCC seatud SAR-i piirmäär on 1,6 W/kg. Selle seadme kõrgeim SAR-i väärtus vastab nimetatud piirangule. Teavet FCC kõrgeima SAR-i väärtuse kohta vaadake toote kiirjuhendist.

• SAR-iga seotud katsed tehakse standardsetes FCC tunnustatud kasutusasendites nii, et seade töötakssisse kõigis testitud sagedusalades kõrgeimal sertifitseeritud võimsustasemel.

• Kuigi SAR määratakse kõrgeimal sertifitseeritud võimsustasemel, võib seadme tegelik SAR-i tase kasutamise ajal olla maksimaalsest väärtusest tunduvalt madalam. Selle põhjuseks on asjaolu, et seade on loodud töötama mitmel võimsustasemel, et kasutada ainult võrguühenduse jaoks vajalikku võimsust. Mida lähemal on asukoht raadiovõrgu tugijaama antennile, seda madalam on väljundvõimsus.

• Kuigi eri seadmete ja asukohtade SAR-tasemed võivad erineda, vastavad need kõik kehtivatele nõuetele.

• Seda seadet on ka testitud ja see vastab FCC suunistele kokkupuute kohta raadiosagedusliku energiaga, kui seda kasutatakse koos tarvikuga, mis ei sisalda metalli ja mis hoiab telefoni kehast vähemalt 15 mm kaugusel. Muud tarvikud ei pruugi tagada vastavust FCC suunistele kokkupuute kohta raadiosagedusliku energiaga. Kui seade on sisse lülitatud, hoidke telefon kehast vähemalt 15 mm kaugusel.

• Valige vööklambrid, vutlarid vms kehal kantavad tarvikud, mis ei sisalda metallkomponente, et minimaalne soovitatud kaugus kehast oleks tagatud. Metallosadega ümbrised võivad muuta seadme raadiosageduslikke näitajaid ja selle vastavust raadiosagedusliku kiirguse suunistele viisil, mida ei ole testitud või sertifitseeritud. Selliste tarvikute kasutamist tuleks vältida.

#### **Kuuldeaparaatidega ühilduvuse (HAC) määrused mobiiltelefonidele**

• See telefon vastab FCC kuuldeaparaatidega ühilduvuse nõuetele.

• FCC on vastu võtnud HAC-reeglid digitaalsete mobiiltelefonide kohta. Nende reeglite kohaselt tuleb teatud telefone testida ja hinnata vastavalt USA riikliku standardiinstituudi (ANSI) C63.19-2011 kuuldeaparaatidega ühilduvuse standarditele.

• Kuuldeaparaatidega ühilduvuse ANSI standard sisaldab kahte tüüpi reitinguid.

• M-reiting. Väikseim raadiosageduslike häirete reiting, mis võimaldab akustilist ühendamist kuuldeaparaatidega.

• T-reiting. Reiting induktiivse sidestamise kohta kuuldeaparaatidega telemähise režiimis.

• Kõiki telefone ei ole hinnatud; telefon loetakse FCC reeglite kohaselt kuuldeaparaatidega ühilduvaks, kui selle reiting akustilise sidestuse jaoks on M3 või M4 ja induktiivse ühenduse jaoks T3 või T4. Need reitingud on antud skaalal ühest neljani, kus neli on kõige sobivam. See telefon vastab M3/T3 taseme reitingule.

• Kuuldeaparaatidega ühilduvuse reitingud ei garanteeri siiski, et teie kuuldeaparaadis ei esineks häireid. Tulemused varieeruvad sõltuvalt teie kuuldeaparaadi häirekindlusest ja kuulmiskaotuse astmest. Kui teie kuuldeaparaat on häirete suhtes tundlik, ei pruugi te saada sellise reitinguga telefoni kasutada. Telefoni proovimine kuuldeaparaadiga on parim viis seda oma isiklike vajaduste järgi hinnata.

• Seda telefoni on testitud ja hinnatud kasutamiseks koos kuuldeaparaatidega selles kasutatavate juhtmevabade lahenduste jaoks. Telefonis võidakse aga kasutada mõnd uuemat juhtmevaba lahendust, mida pole koos kuuldeaparaatidega kasutamiseks veel testitud. Oluline on telefoni erinevaid funktsioone ja eri kohtades põhjalikult proovida, kasutades kuuldeaparaati või sisekõrva implantaati, et teha kindlaks, kas kuulete segavat müra. Konsulteerige oma teenusepakkuja või telefoni tootjaga, et saada teavet kuuldeaparaatidega ühilduvuse kohta. Kui teil on tagastus- või vahetusreeglite kohta küsimusi, konsulteerige oma teenusepakkuja või telefoni müüjaga.

• Ka kuuldeaparaadid võivad olla reitinguga. Teie kuuldeaparaadi tootja või kuulmistervise spetsialist võib teid aidata seda reitingut leida. Lisateavet FCC kuuldeaparaatidega ühilduvuse kohta on avaldatud aadressil http://www.fcc.gov/cgb/dro.

## <span id="page-58-0"></span>**Vastavus ISED määrustele**

## **ISED vastavusavaldus**

See seade sisaldab litsentsivaba(sid) saatja(id)/vastuvõtja(id), mis vastavad organisatsiooni Kanada Innovatsiooni-, Teadus- ja Majandusareng kehtestatud litsentsivaba(de)le RSSi(de)le.

Kasutamise suhtes kohaldatakse kahte järgmist tingimust:

(1) seade ei tohi põhjustada häireid; ja

(2) seade peab taluma kõiki häired, sealhulgas häired, mis võivad põhjustada seadme soovimatut töötamist.

Cet appareil contient un ou plusieurs émetteurs/récepteurs exempts de licence conformes aux norms RSS(s) applicables aux appareils radio exempts de licence d'Innovation, Sciences et Développement Économique Canada. Son fonctionnement est soumis aux deux conditions suivantes:

(1) l'appareil ne doit pas produire de brouillage, et.

(2) l' utilisateur de l'appareil doit accepter tout brouillage radioélectrique subi, même si le brouillage est susceptible d'en compromettre le fonctionnement.

## **CAN ICES-003(B)/ NMB-003(B).**

See seade vastab Kanada ICES-003 B-klassi spetsifikatsioonile.

Cet appareil numérique de la Canadian ICES-003. Cet appareil numérique de la classe B est conforme à la norme NMB-003 du Canada.

See seade vastab IC RSS-102 kiirgusega kokkupuute piirnormidele, mis on kehtestatud kontrollimatu keskkonna jaoks.

Cet équipement est conforme aux limites d'exposition aux radiations IC RSS-102 établies pour un environnement non contrôlé.

## **Piirangud 5 GHz sagedusalas**

Seade võib signaali edastamise automaatselt katkestada, kui edastatav teave puudub või esineb talitlushäire. Pange tähele, et see seade ei ole mõeldud juhtimisandmete või signaaliedastuste ega ka korduvate koodide kasutamise keelamiseks, kui tehnoloogia seda nõuab. Seade, mis töötab sagedusalas 5150–5250 MHz, on mõeldud kasutamiseks ainult siseruumides, et vähendada võimalikke kahjulikke häireid sama kanaliga mobiilsidesüsteemides.

- Les dispositifs fonctionnant dans la bande 5150-5250 MHz sont reserves uniquement pour une utilisation a l'interieur afin de reduire les risques de brouillage prejudiciable aux systemes de satellites mobiles utilisant les memes canaux.

## **Teave kokkupuute kohta raadiosagedusliku kiirgusega (SAR)**

ISED määratud SAR-i piirmäär on 1,6 W/kg. Selle seadme kõrgeim SAR-i väärtus vastab nimetatud piirangule.

Seadet on ka testitud ja see vastab ISED suunistele kokkupuute kohta raadiosagedusliku energiaga kasutamisel koos tarvikuga, mis ei sisalda metalli ja hoiab telefoni kehast vähemalt 15 mm kaugusel. Muud tarvikud ei pruugi tagada vastavust ISED suunistele kokkupuute kohta raadiosagedusliku energiaga. Kui seade on sisse lülitatud, hoidke telefon kehast vähemalt 15 mm kaugusel.

Déclaration d'exposition aux radiations:

Le produit est conforme aux limites d'exposition pour les appareils portables RF pour les Etats Unis et le Canada établies pour un environnement non contrôlé. Le produit est sûr pour un fonctionnement tel que décrit dans ce manuel. La réduction aux expositions RF peut être augmentée si l'appareil peut être conservé aussi loin que possible du corps de l'utilisateur ou que le dispositif est réglé sur la puissance de sortie la plus faible si une telle fonction est disponible. Cet équipement est conforme aux limites d'exposition aux rayonnements IC établies pour un environnement non contrôlé. Cet équipement doit être installé et utilisé avec un minimum de 15mm de distance entre la source de rayonne.

## <span id="page-59-0"></span>**Vastavus India määrustele**

#### **Elektroonikaromu**

See sümbol (selle all oleva ribaga või ilma ribata) tähendab, et vastavalt kohalikele seadustele

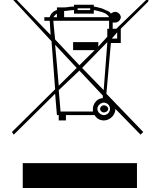

ja määrustele tuleb toode ja/või selle aku kõrvaldada olmejäätmetest eraldi. Kui kasutaja toodet enam ei vaja, võib ta toote ringlussevõtuks üle anda pädevale asutusele. Toote nõuetekohane ringlussevõtmine võimaldab kaitsta inimeste tervist ja keskkonda. Kui te pole kindel, mida elektroonikaromuga teha, võtke ühendust kohaliku omavalitsuse, jaemüüja või olmejäätmete kõrvaldamisele spetsialiseerunud asutusega.

Vastavusdeklaratsioon: OnePlus/Mobitech India Private Limited ("OnePlus/Mobitech") kinnitab käesolevaga, et OnePlus/Mobitech on kohustunud järgima tootja laiendatud vastutuse nõudeid, mis on kehtestatud Saastekontrolli Keskameti dokumendiga B-29016/(824)/EPR18/WM-III ja selle muudatustega 18.07.2018.

Lisateavet ohutu kõrvaldamise ja ringlussevõtu kohta vaadake aadressilt https://www.oneplus.in/legal/e-waste-management või küsige meie tasuta numbrilt 1800-102-8411

## **Teave kokkupuute kohta raadiosagedusliku kiirgusega (SAR)**

- SAR-i piirmäär on 1,6 W/kg.
- Kui seade on sisse lülitatud, hoidke telefon kehast vähemalt 15 mm kaugusel.

## <span id="page-60-0"></span>**Kuidas vahetada süsteemikeelt**

Avage jaotis Sätted – Lisasätted – Klaviatuur ja sisestusviis– Klaviatuuride haldus – Gboardi keeled – Lisa klaviatuur – Lisage oma eelistatud keeled. Seade toetab järgmisi keeli: inglise, hindi ja marati (sisestamiseks). Seade toetab ka neid keeli: Assami, bengali (Bangla), gudžarati, hindi, kannada, kašmiiri, konkani, malajalami, manipuri (Bangla), marati, nepali, oriya, pandžabi, sanskriti, sindhi (devanagari), tamili, telugu, urdu, bodo (boro), Santhali (OlChiki), Maithili, Dogri, Manipuri (MeeteiMayek), Santhali (Devnagari) ja inglise keel (loetavuse tagamiseks).